# **AGOCG Technical Report Evaluation of Graphics Packages for the PC**

M.D. Brown University of Edinburgh

# May 1997

# **Warning**

Whilst every care has been taken to ensure accuracy the author can take no responsibility for decisions taken based upon this report's contents.

Malcolm Brown M.D.Brown@edinburgh.ac.uk Graphics & Multimedia Group Phone: +44 (0) 131 650 4980 Edinburgh University Computing Service Fax: +44 (0) 131 650 6552 James Clerk Maxwell Building URL: http://graphics.ed.ac.uk The King's Buildings Mayfield Road Edinburgh, EH9 3JZ Copyright © Computing Services, University of Edinburgh 1993,1994,1997

This document is made available subject to the condition that it shall not, by way of trade or otherwise, be lent, resold, hired out or otherwise circulated without the permission of AGOCG and the University of Edinburgh except and in so far as it may be copied for use within UK higher education for the normal business of the organisation. Where any part of this document is included in another document due acknowledgement is required.

The use of registered names, trademarks etc. in this material does not imply, even in the absence of a specific statement, that such names are exempt from the relevant protective laws and regulations and therefore free for general use.

# **Introduction and Background**

During 1996 it became apparent that Visual Numerics was no longer supporting Stanford Graphics which had been the recommended technical graphics package for PC users in the UK Higher Education sector. Clearly this was a most unsatisfactory situation; a support-less Stanford Graphics could no longer be recommended. A re-evaluation of today's suitable PC compatible graphics packages was imperative, with the ultimate aim of securing a CHEST site licence deal for whichever package(s) would be chosen as replacement(s) for Stanford Graphics. In addition, consideration should be given to whether it might be possible to recommend a single package offering comparable facilities on both PC and Apple Macintosh platforms. This evaluation has been performed by the Graphics & Multimedia Group at Edinburgh University Computing Service on behalf of the Advisory Group on Computer Graphics (AGOCG).

# **Evaluation Environment**

The selection of packages to be evaluated was influenced by the perceived multiplicity of PC computers available to Staff and Students in the UK Higher Education community. Packages requiring a very high hardware specification could not be included since such computers were deemed to be few and far between. Any package chosen should be available for running under all of the existing Windows environments, i.e. 3.1, 95 and NT. Also, to be included a package had to exist in a version capable of being mounted on a Network Server and being run from client machines of differing specifications, as well as being mounted and run from standalone machines.

The PC allocated for this evaluation exercise has a 150 MHz Pentium processor, 32Mb RAM, a 1Gb hard disk and 17" Colour VGA Display. Windows 3.1, Windows 95 and Windows NT were all mounted on this platform. Each package selected for assessment was then installed for evaluation under each of these system environments. Since this hardware specification might be considered more powerful than that normally available some additional assessment was performed, for comparison purposes, on a 90MHz Pentium processor with 16Mb RAM, 1Gb hard disk and a 15" VGA Display, running Windows 95. The evaluation was delayed initially owing to the necessity to complete first a similar evaluation exercise of technical graphics packages for use on Apple Macintosh computers. Even so the evaluation has been completed within the agreed timescale.

# **Package Requirements and Functionality**

A comparative Information and Facilities Matrix was created to demonstrate the hardware, system and user environment demands of any package to be included in the evaluation ( Appendix Ia). The matrix was based on the General Information Matrix included in (Ref. 1), the relevant parts of which publication are included as Appendix II of this document. Extra sub-sections were included in the matrix in order to comment on the level of "user friendliness", the quality of accompanying documentation, the level of support offered by the publisher during the evaluation period, and the package's estimated cost to Educational Institutions.

A companion matrix was created to demonstrate the data-driven functionality of any package to be included in the evaluation (Appendix Ib). The matrix was based on the Data Driven Graphics Facilities Matrix included in (Ref. 1)*,* the relevant parts of which publication are included as Appendix II of this document.

The areas of functionality within which the evaluation sought positive responses were

Data Handling Facilities

2-Dimensional Data Display

3-Dimensional Data Display

Other Display Options

Chart Axes

Other Chart Facilities

Chart Object Attributes

Since the purpose of the evaluation was to recommend a successor to Stanford Graphics the aim was obviously to identify packages which equal or surpass what Stanford Graphics provided in these areas of functionality. As a consequence Stanford Graphics was included in the Information and Facilities matrices for comparison purposes.

# **Package Selection and Procurement**

The UK\_Mac\_ademic and Mac\_Supporters electronic mailbase lists were surveyed in the Autumn of 1996 to conduct a poll of a number of UK Higher Education sites where Apple Macintosh computers are available to Staff and Students. A number of packages emerged as being most commonly supported by these sites. Part of the remit for this present survey of graphics packages for PCs was to ascertain whether there might be a suitable package available for running on both PCs and Apple Macintoshes - the cross-platform solution. Obviously packages available only for Apple Macintosh were dropped from the original list leaving the following packages to be considered in this survey for PCs.

Microsoft Office (Excel 5.0 for Windows 3.1 and 7.0a for Windows95/NT & PowerPoint 4.0d for Windows 3.1 and 7.0 for Windows95/NT)

Microsoft Works (3.0c for Windows 3.1 and 4.0a for Windows 95/NT)

KaleidaGraph 3.07\* - from Synergy Software

DeltaGraph 4.0.3\* - from Delta Point

SigmaPlot 3.03\* - from Jandel Scientific Software

Later it became apparent that previous reluctance/inability on the part of another package provider to countenance discount pricing arrangements through CHEST had now been overcome, so also included was

Origin 4.1\* - from Microcal Software Inc.

\* - plus Win 32s for running under Windows 3.1

Procuring the Microsoft products was a simple matter of upgrading software already available at Edinburgh to their latest published versions. Grateful thanks are due to Chris Whitaker of CHEST for his diligent pursuit of Synergy, Delta Point and Jandel Scientific Software who, during Autumn 1996, were each somewhat reluctant to respond to requests for an evaluation copy of the latest Macintosh version of their products, but then also sent the latest PC versions. Chris Whitaker also obtained the evaluation copy of Origin software, from Aston Scientific Ltd.

KaleidaGraph, DeltaGraph, SigmaPlot and Origin are all supplied as 32-bit application software. To run under Windows 3.1 the Win32s interface is required, and the result is slower operation.

# **Package Assessment**

Appendices Ia and Ib present an easy to view comparison of the requirements and capabilities of the selected packages as derived from running them and from perusal of their accompanying documentation. Where applicable all matrix entries were tested to verify claims in the documentation. Every effort has been taken to present correct information as at end-April 1997, although comments on "ease of use" and "documentation" are necessarily subjective.

All of the selected packages offer a spreadsheet-like data input facility, and will also accept text files containing space-separated, comma-separated and tab-separated lines of data. All will also accept data in at least one external proprietary format such as Excel. The data can be sorted or transformed by applying in-built or user-defined transformation functions. Selected data can then be displayed by choosing from a menu of scientific and/or business graph types or possibly by applying a curve fitting algorithm. All of the packages offer a "tools palette" so that you can add extra drawing features, change colours and/or line styles, add annotation, etc. You can save a template copy of the format and style of a graph display for future use thus avoiding having to rebuild it each time it is required.

All of the packages can be mounted on a Network Server machine and run from client PCs.

1. Microsoft Office (Excel & PowerPoint)

This package offers a comprehensive spreadsheet and slide presentation facility including good graphics displays. Excel does not offer as wide a range of 2-dimensional or 3-dimensional displays as Stanford Graphics, and has no contouring facilities. PowerPoint adds a powerful slide presentation capability, but Stanford Graphics also had slide show production facilities. The amount of data Microsoft Office is capable of handling is limited compared with the more dedicated graphing packages. Despite being generally easy to use the package exhibits somewhat inflexible graph editing capabilities, especially those concerned with axis format and labelling.

Microsoft Office is relatively cheap to purchase, but expensive to run in terms of disk space consumption. One comprehensive manual covers both Macintosh and Windows versions of the package.

### 2. Microsoft Works

This package is a composite featuring word processing, database management, graphical display and slide presentation. It is similar in functionality to Microsoft Office and offers a similar variety of possible 2- and 3-dimensional display formats (except 3-dimensional surface drawing), but there is again no contouring capability. Again the amount of data Microsoft Works is capable of handling is limited compared with the more dedicated graphing packages. Its ease of use is detracted from by these limitations in functionality.

Like Microsoft Office, Microsoft Works is cheap to purchase, but relatively expensive to run in terms of disk space consumption. The manual is specific to the PC implementation and, while the Windows 3.1 manual is excellent, the Windows 95/NT Works Companion is woefully inadequate as a learning/reference document..

3. KaleidaGraph

Surprisingly for such an otherwise competitive package in the area of graphical display of scientific data KaleidaGraph only offers 2-dimensional display options, and even these are limited. There are also no slide show production facilities.

A disturbing feature on data entry is that the default data sheet is only 3 columns wide and 11 rows deep. It is necessary to expand this window for comfortable working, otherwise data disappears from view as it is typed in. Once that idiosyncrasy is overcome, however, the data entry capabilities and capacity are

extensive, and the package is quite easy to use. Display editing facilities are very good, although the ability to add labels to data points is limited to line, scatter, pie and bar charts. Re-drawing after picture modification is quite fast. The manual is comprehensive and covers both Windows and Macintosh versions of the package.

# 4. DeltaGraph

This is a most comprehensive graphics display package; there are very few negative entries in the information and facilities matrices. Only 3-dimensional histogram and combined surface/contour are missing from a huge list of supplied options in the Chart Menu (which can be displayed by name or by icon), and there is even a Chart Advisor to suggest an appropriate scientific or business chart option given the data selection you have already made. Functions used to create Data columns are associated with those columns, consequently their contents can be recalculated at the touch of a button if there are any dependent source data alterations. A data entry sheet may have many pages, but only one of them can be "in view" at a time, although its capacity is large at up to 256 data sets each of up to 32000 points. Alterations to the Document/Print Setup and various Preferences settings are not retained properly between DeltaGraph sessions - DeltaPoint is addressing these problems for correction in the next maintenance release.

Display editing facilities are excellent and include the ability to preview the effects of any modifications before actually applying them. Re-drawing after modifications is fast, except under Windows 3.1 where it is slow by comparison because of the Win32s interface. There is also a wide range of graphics image filters for Import/Export of graphic images. A full slide show production facility is included. The package comes with a large on-line folder of sample files which can be used to demonstrate technical and business chart displays and curve fitting. One comprehensive manual covers both Windows and Macintosh versions of the package.

### 5. SigmaPlot

Like KaleidaGraph this scientific graphing package is surprisingly short on the availability of 2-dimensional display options compared with Stanford Graphics. 2-d contouring is included, but in the 3-dimensional display list only scatter and surface plots are offered. Other functionality is very good as in most other packages, but there are no slide show production facilities.

In general the package is quite easy to use, and has an excellent all-in-one window where modifications to the various attributes of the graphic display can be specified. Re-drawing after modifications is fast. One disturbing problem arises when using the Graph page scroll bars - the window goes blank until the mouse button is released, so it is very difficult to tell how far you are moving the picture! There are no example display files. The manual is a comprehensive reference document specific to the Windows version of SigmaPlot.

### 6. Origin

Like DeltaGraph this is another most comprehensive graphics display package; there are very few negative entries in the information and facilities matrices. Again only 3-dimensional histogram and combined surface/contour drawing formats are missing from a large list of supplied options. The 3D & Contouring module is a standard part of the international version of the Origin package. This module offers an excellent 3-d palette allowing dynamic picture rotation and perspective changing. Worksheet data must be converted to a matrix before performing contouring operations.

Presentation and editing facilities are good, and re-drawing after modifications is fast. However, under Windows 95/NT the package crashes with an invalid page fault when you click the Normal or Bold text option buttons within the Text Control window after changing the font or rotation settings and not re-selecting the text string - a summary demise for a small user error. The range of Import/Export

graphics image filters is very limited and, while the other packages offer full OLE support, Origin is limited to exporting its own images into other Windows applications. There are no slide show production facilities. OLE support is limited to exporting Origin images to other Windows applications.

A disturbing feature on data entry is that the default data sheet is only 2 columns wide and 10 rows deep. It is necessary to expand this window for comfortable working, otherwise data disappears from view as it is typed in. Once that idiosyncrasy is overcome, however, the data entry capacity is huge at up to 600 datasets of 100,000+ points per dataset in each worksheet, and there is a comprehensive range of data analysis and curve fitting functions. It is not possible to select non-contiguous data for drawing though and, if you wish to swap worksheet data rows with columns you have to convert the worksheet into a matrix first, perform the swap, then convert back to a worksheet again.

There is an on-line folder of sample files which can be used to demonstrate technical and business chart displays, curve fitting and the various analysis and editing facilities. The User's and 3D & Contouring Manuals are excellent documents, although those supplied were for Origin version 4.0, not 4.1 as was the software version.

# **Conclusions and Recommendations**

# **PC Assessment**

The purpose of this evaluation exercise was to find a graphics package for PCs which equalled or surpassed **Stanford Graphics** in its provision of facilities. Principally this meant seeking packages offering enhanced data handling (missing data and non-contiguous data selection) and enhanced freedom in determining the appearance and presentation of the graphics images produced.

Whilst **Microsoft Office** and **Microsoft Works** are easy to use and are relatively cheap to purchase they are each essentially Spreadsheet packages with charting facilities added, rather than data driven graphics display packages as such. Overall they do not offer any enhancement in the range of facilities offered. Especially they lack contouring capability.

**KaleidaGraph** offers no advance over the functionality **Stanford Graphics** offered. Especially there is no contouring or 3-dimensional display capability, nor slide show facilities.

**SigmaPlot** also offers no advance over the functionality Stanford Graphics offered. The limited range of graph menu types is disappointing; again contouring is absent and the 3-dimensional display options are few. It is also a very expensive package.

**DeltaGraph** offers a huge list of graphic display options, only 3-dimensional histogram and combined surface and contour drawing are missing. Its range of graphics image import/export filters is also extensive. Full slide show production and display facilities are provided. It's display editing is simple to use and consequent re-drawing is very fast. Given the range of functionality it offers it is the most cost-effective of the packages surveyed.

**Origin** also offers a huge list of graphic display options. Again only 3-dimensional histogram and combined surface and contour drawing are missing. It appears to have a wider range of data analysis and transformation functions. However, it does not offer slide show production facilities, and its range of graphics image import/export filters is very limited. It is also a very expensive package.

It is recommended, therefore, that **DeltaGraph** should be adopted by CHEST as the approved graphics package for use on PC computers in the UK Higher Education community, with the rider that **Origin** would be a contender if a suitably competitive pricing agreement could be reached.

### **Cross platform Macintosh/Windows assessment**

The **AGOCG Technical Report - Evaluation of Graphics Packages for the Apple Macintosh** (January 1997) recommended **DeltaGraph** as the approved graphics package. Given the above recommendations for PCs, and the fact that **Origin** is not a contender on Apple Macintosh since it only works there through SoftWindows, then **DeltaGraph** must also be the recommended package for the cross-platform solution.

# **Acknowledgements**

Thanks are due to:

AGOCG for funding this evaluation;

Chris Whitaker (CHEST) for acquiring the packages not already available in Edinburgh;

Roy Middleton for general guidance;

Alex Nolan, Francis van Millingen and Richard Bacon for their previous work on which the matrices in this report are based;

Roy Middleton and Francis van Millingen for their assistance, proof reading and comment in the compilation of this report.

# **Reference**

1. Selecting a Package for Graphics Presentation, An Overview

(Second edition, November 1994).

Richard Bacon, Alex Nolan, Francis van Millingen

University of Edinburgh

# **Appendix I**

Ia. General Information Matrix

Ib. Data Driven Graphics Facilities Matrix

# **Appendix II**

Extracts from (Ref. 1) including explanations of the matrices of Appendices Ia and Ib

# Evaluation of Graphics Packages for PCs and the Apple Macintosh

# M.D. Brown

August 1997

# **Contents**

Part 1 PC

Part 2 Apple Macintosh

# **AGOCG Technical Report Evaluation of Graphics Packages for the Apple Macintosh**

# M.D. Brown University of Edinburgh

# January 1997

# **Warning**

Whilst every care has been taken to ensure accuracy the author can take no responsibility for decisions taken based upon this report's contents.

Malcolm Brown M.D.Brown @edinburgh.ac.uk Graphics & Multimedia Group Phone: +44 (0) 131 650 4980 Edinburgh University Computing Service Fax: +44 (0) 131 650 6552 James Clerk Maxwell Building URL: http://graphics.ed.ac.uk The King's Buildings Mayfield Road Edinburgh, EH9 3JZ Copyright © Computing Services, University of Edinburgh 1993,1994,1997

This document is made available subject to the condition that it shall not, by way of trade or otherwise, be lent, resold, hired out or otherwise circulated without the permission of AGOCG and the University of Edinburgh except and in so far as it may be copied for use within UK higher education for the normal business of the organisation. Where any part of this document is included in another document due acknowledgement is required.

The use of registered names, trademarks etc. in this material does not imply, even in the absence of a specific statement, that such names are exempt from the relevant protective laws and regulations and therefore free for general use.

# **Introduction and Background**

During 1996 it became apparent that Computer Associates were no longer supporting Cricket Graph which had for some time been the recommended technical graphics package for Apple Macintosh users in the UK Higher Education sector. Clearly this was a most unsatisfactory situation; a support-less Cricket Graph could no longer be recommended. A re-evaluation of today's suitable Apple Macintosh compatible graphics packages was imperative, with the ultimate aim of securing a CHEST site licence deal for whichever package(s) would be chosen as replacement(s) for Cricket Graph. This evaluation has been performed by the Graphics & Multimedia Group at Edinburgh University Computing Service on behalf of the Advisory Group on Computer Graphics (AGOCG).

# **Evaluation Environment**

The selection of packages to be evaluated was influenced by the perceived multiplicity of Apple Macintosh computers available to Staff and Students in the UK Higher Education community. Packages requiring a very high hardware specification could not be included since such computers were deemed to be few and far between. Also, to be included a package had to exist in a version capable of being mounted on a Network Server and being run from client machines of differing specifications, as well as being mounted and run from standalone machines. The Macintosh machine allocated for the evaluation exercise was obtained on loan from a Computing Services' student laboratory - an LC III with 12Mb of memory , 80MB hard disk and 14" Colour Display, running Apple System 7.5.3 - and is thus typical of machines expected to run the selected software in the UK Higher Education community. The evaluation was delayed initially owing to a hardware fault, and further delays were caused by difficulties in obtaining evaluation copies of some of the packages. Even so the evaluation has been completed within the timescale originally agreed.

# **Package Requirements and Functionality**

A comparative Information and Facilities Matrix was created to demonstrate the hardware, system and user environment demands of any package to be included in the evaluation ( Appendix Ia). The matrix was based on the General Information Matrix included in (Ref. 1), the relevant parts of which publication are included as Appendix II of this document. Extra sub-sections were included in the matrix in order to comment on the level of "user friendliness", the quality of accompanying documentation, the level of support offered by the publisher during the evaluation period, and the package's estimated cost to Educational Institutions.

A companion matrix was created to demonstrate the data-driven functionality of any package to be included in the evaluation (Appendix Ib). The matrix was based on the Data Driven Graphics Facilities Matrix included in (Ref. 1)*,* the relevant parts of which publication are included as Appendix II of this document.

The areas of functionality within which the evaluation sought positive responses were

Data Handling Facilities 2-Dimensional Data Display 3-Dimensional Data Display Other Display Options Chart Axes Other Chart Facilities

Since the purpose of the evaluation was to recommend a successor to Cricket Graph the aim was obviously to identify packages which surpass what Cricket Graph provides in these areas of functionality. As a consequence Cricket Graph was included in the Information and Facilities matrices for comparison purposes.

# **Package Selection and Procurement**

The UK\_Mac\_ademic and Mac\_Supporters electronic mailbase lists were used to conduct a poll of a number of UK Higher Education sites where Apple Macintoshes are available to Staff and Students. The following packages emerged as being most commonly supported by a number of these sites:

Microsoft Office (Excel 5.0 & PowerPoint 4.0) Microsoft Works 4.0b Claris Works 4.0 KaleidaGraph 3.0.8 - from Synergy Software DeltaGraph 4.0 - from Delta Point SigmaPlot 5.0 - from Jandel Scientific Software

Further perusal of the mailbase lists indicated that another package could also be a candidate, so

pro Fit 5.0 - from Cherwell Scientific Publishing

was added to the list.

Procuring the Microsoft and Claris products was a simple matter of upgrading software already available at Edinburgh to their latest published versions. Cherwell supplied pro Fit within two days of the initial request. Grateful thanks are due to Chris Whitaker of CHEST for his diligent pursuit of Synergy, Delta Point and Jandel who were each, for some time, somewhat reluctant to respond to requests for an evaluation copy of the latest Macintosh version of their products.

# **Package Assessment**

Appendices Ia and Ib present an easy to view comparison of the requirements and capabilities of the selected packages as derived from running them and from perusal of their accompanying documentation. Where applicable all matrix entries were tested to verify claims in the documentation. Every effort has been taken to present correct information as at end-December 1996, although comments on "ease of use" and "documentation" are necessarily subjective.

All of the selected packages offer a spreadsheet-like data input facility, and will also accept text files containing space-separated, comma-separated and tab-separated lines of data. All except pro Fit will also accept data in an external proprietary format such as Excel. The data can be sorted or transformed by applying in-built or user-defined transformation functions. Selected data can then be displayed by choosing from a menu of scientific and/or business graph types or possibly by applying a curve fitting algorithm. All of the packages offer a "tools

palette" so that you can add extra drawing features, change colours and/or line styles, add annotation, etc. You can save a template copy of the format and style of a graph display for future use thus avoiding having to rebuild it each time it is required.

### 1. Microsoft Office (Excel & PowerPoint)

This package offers a comprehensive spreadsheet and slide presentation facility including good graphics displays. Excel offers almost as wide a range of 2-dimensional displays as Cricket Graph and surpasses it in enabling 3-dimensional bar, column and surface displays, but contouring facilities are not available. PowerPoint adds a powerful slide presentation capability. The amount of data Microsoft Office is capable of handling is limited compared with the more dedicated graphing packages. Despite being generally easy to use the package exhibits somewhat inflexible graph editing capabilities, especially those concerned with axis format and labelling. Microsoft Office is cheap to purchase, but relatively expensive to run in terms of memory occupancy and disk space consumption. One comprehensive manual covers both Macintosh and Windows versions of the package.

# 2. Microsoft Works

This package is a composite featuring word processing, database management, graphical display and slide presentation. It is similar in functionality to Microsoft Office but offers less in the variety of possible 2-dimensional display formats, specifically there is no contouring, nor is there any 3-dimensional display capability at all. Again the amount of data Microsoft Works is capable of handling is limited compared with the more dedicated graphing packages. Its ease of use is detracted from by these limitations in functionality. Microsoft Works is cheap to purchase, but relatively expensive to run in terms of memory occupancy and disk space consumption. The manual is specific to the Apple Macintosh implementation.

# 3. Claris Works

Like Microsoft Works, this package is a composite featuring word processing, database management, graphical display and slide presentation. Its functionality is so similar to Microsoft Works there is little to choose between them, and again there is no contouring nor 3-dimensional display capability at all. Again the amount of data Claris Works is capable of handling is limited compared with the more dedicated graphing packages, and its ease of use is detracted from by its limitations in functionality. Claris Works is cheap to purchase, but relatively expensive to run in terms of memory occupancy and disk space consumption. A very slim manual covers both Macintosh and Windows versions of the package.

# 4. KaleidaGraph

Surprisingly for a such an otherwise competitive package in the area of graphical display of scientific data KaleidaGraph offer only 2-dimensional display options, and even these are limited. A disturbing feature on data entry is that the default data sheet is only 3 columns wide and 128 rows deep, and it is not obvious how to expand that without recourse to the manual. Once that problem is overcome, however, the data entry capabilities and capacity are extensive, and the package is quite easy to use. Display editing facilities are very good, although the ability to add labels to data points is limited to line, scatter, pie and bar charts. Re-drawing after picture modification is quite fast. The manual is comprehensive and covers both Macintosh and Windows versions of the package.

KaleidaGraph could not be assessed by running it from a client Apple Macintosh because it refused to be mounted on a Novell server.

# 5. DeltaGraph

This is the most comprehensive graphics display package; there are very few negative entries under DeltaGraph in the information and facilities matrices. Only 3-dimensional histogram and combined surface/contour are missing from a huge list of supplied options in the Chart Menu (which can be displayed by name or by icon), and there is even a Chart Advisor to suggest an appropriate scientific or business chart option given the data selection you have already made. Functions used to create Data columns are associated with those columns, consequently their contents can be recalculated at the touch of a button if there are any dependent source data alterations. A data entry sheet may have many pages, but only one of them can be "in view" at a time, although its capacity is large at up to 256 data sets each of up to 32000 points. Display editing facilities are excellent, and re-drawing after modifications is fast. There is also a full slide show production facility. The package comes with a large on-line folder of sample files which can be used to demonstrate technical and business chart displays and curve fitting. One comprehensive manual covers both Macintosh and Windows versions of the package.

### 6. SigmaPlot

Like KaleidaGraph this scientific graphing package is surprisingly short on the availability of 2-dimensional display options compared with Cricket Graph - histograms are included but area and polar graphs are not - and in the 3-dimensional display list only scatter and surface plots are offered. Other functionality is very good as in most other packages. In general the package is quite easy to use, and there is an excellent all-in-one window where modifications to the various attributes of the graphic display can be specified. However, after display editing re-drawing is painfully slow since the whole screen appears to be redrawn, the package even traverses the entire tool palette window. No means was found to add a frame around a picture and modify the "background" colour/texture.

#### 7. pro Fit

This package for the analysis and display of scientific data will delight the serious technical user who enjoys reading technical documentation with few examples, and writing special functions to display graphically. Pro Fit's window menus are relatively easy to understand, however in default use the screen is cluttered with windows - data, graph, results, preview, tools palette - or so it appears on a 14" screen.

The normal user will be irritated at the dearth of options available by default at the top level of the standard display menu. To obtain pie and bar charts, histograms, contour plots and 3-dimensional plots requires compilation of the relevant external module, linking the compiled module into a library, thus making it available in a sub-menu list. The manual has a full explanation about external modules but nowhere does it mention the availability of the source code for these, and other, extra chart types in a supplied on-line folder. In any case you must have a Power Macintosh to obtain any sort of 3-dimensional plot. Data handling capacity is immense, graphic display editing facilities are good and re-drawing after modification is fairly fast.

# **Conclusions and Recommendations**

The purpose of this evaluation exercise was to find a graphics package for Macintosh systems which surpassed **Cricket Graph** in its provision of facilities. Principally this meant seeking packages offering enhanced data handling., more diversity in the range of 2-dimensional graph types, inclusion of contouring facilities and 3-dimensional graph types, and enhanced freedom in determining the appearance and presentation of the graphics images produced.

Whilst **Microsoft Office**, **Microsoft Works** and **Claris Works** are all easy to use and are relatively cheap to purchase they are each essentially Spreadsheet packages with charting facilities added, rather than data driven graphics display packages as such. Overall they do not offer much, if any, enhancement in the range of facilities offered. Especially they lack contouring capability.

**KaleidaGraph** appears to offer little or no advance over the functionality **Cricket Graph** offered. Especially there is no contouring or 3-dimensional display capability. A network version could not be loaded on our Novell server.

**SigmaPlot** is very expensive, both in price and in memory requirements at run-time. Despite having an excellent single window for graph attributes modification, consequent re-drawing of the display is very slow. Also the limited range of graph menu types is disappointing; again contouring is absent and the 3-dimensional display options are few.

**Pro Fit** is for the serious technical user who enjoys programming to provide an extended range of graph types. The "average" user will miss the provision of some of the usual graph types in the standard menu and will not appreciate having to compile functions and add them to a library in order to make available those graph types other packages provide as standard menu options. The requirement to have a Power Macintosh for any 3-dimensional display is also a possible deterrent. **Pro Fit**'s purchase price is expensive.

**DeltaGraph** offers a huge list of graphic display options, only 3-dimensional histogram and combined surface and contour drawing are missing. It also provides slide show facilities. It's display editing is simple to use and consequent re-drawing is very fast. Given the tremendous range of functionality it offers it is easily the best and most cost-effective of the packages surveyed.

It is recommended, therefore, that **DeltaGraph** should be adopted by CHEST as the approved graphics package for use on Apple Macintosh computers in the UK Higher Education community.

# **Acknowledgements**

Thanks are due to:

AGOCG for funding this evaluation;

Chris Whitaker (CHEST) for acquiring the packages not already available in Edinburgh;

Roy Middleton for general guidance;

Alex Nolan, Francis van Millingen and Richard Bacon for their previous work on which the matrices in this report are based;

Roy Middleton and Francis van Millingen for their assistance, proof reading and comment in the compilation of this report.

# **Reference**

1. Selecting a Package for Graphics Presentation, An Overview

(Second edition, November 1994).

Richard Bacon, Alex Nolan, Francis van Millingen

University of Edinburgh

# **Appendix I**

# Ia. General Information Matrix

# Ib. Data Driven Graphics Facilities Matrix

# **Appendix II**

Extracts from (Ref. 1) including explanations of the matrices of Appendices Ia and Ib

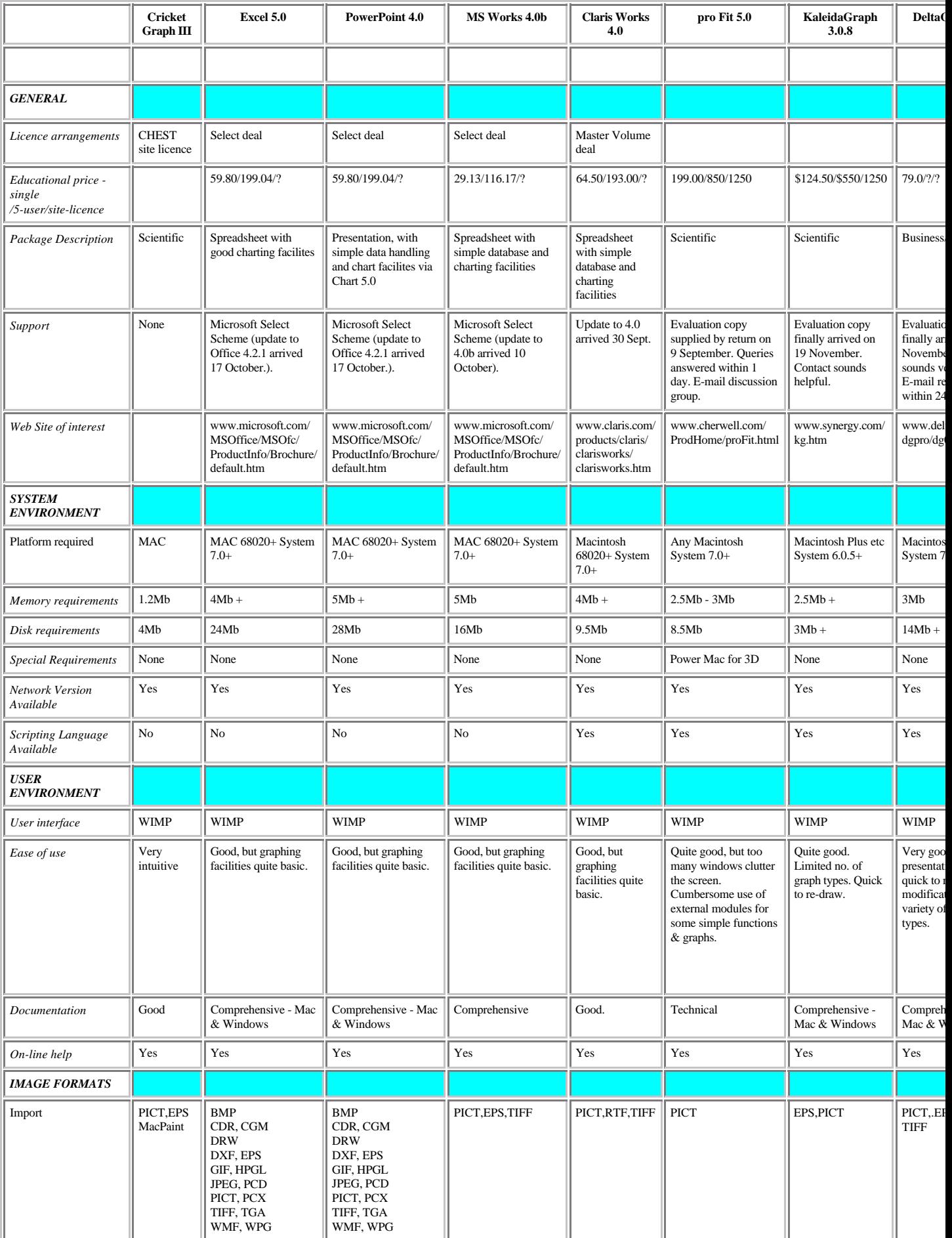

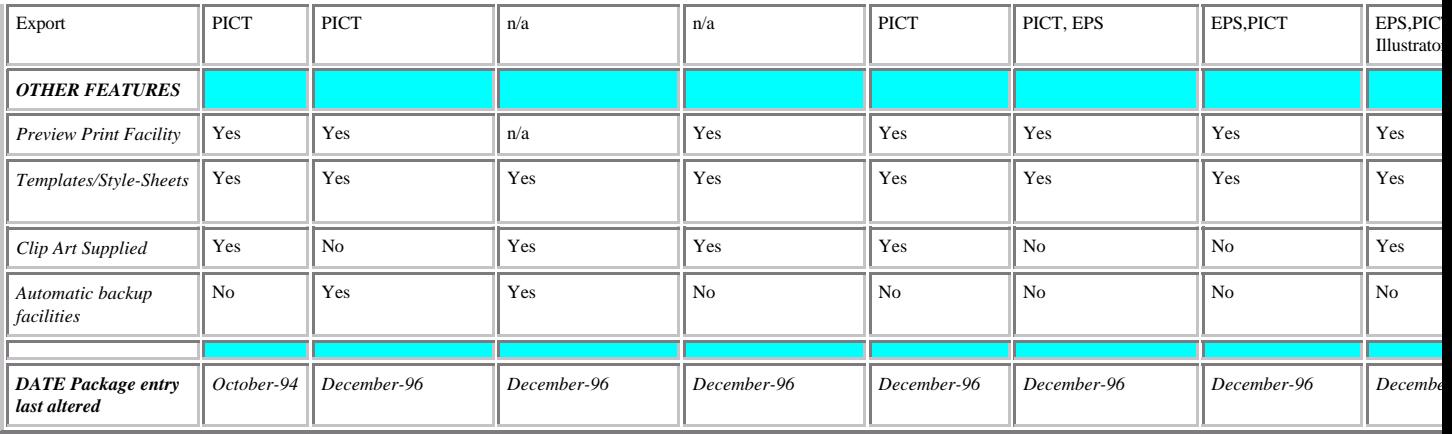

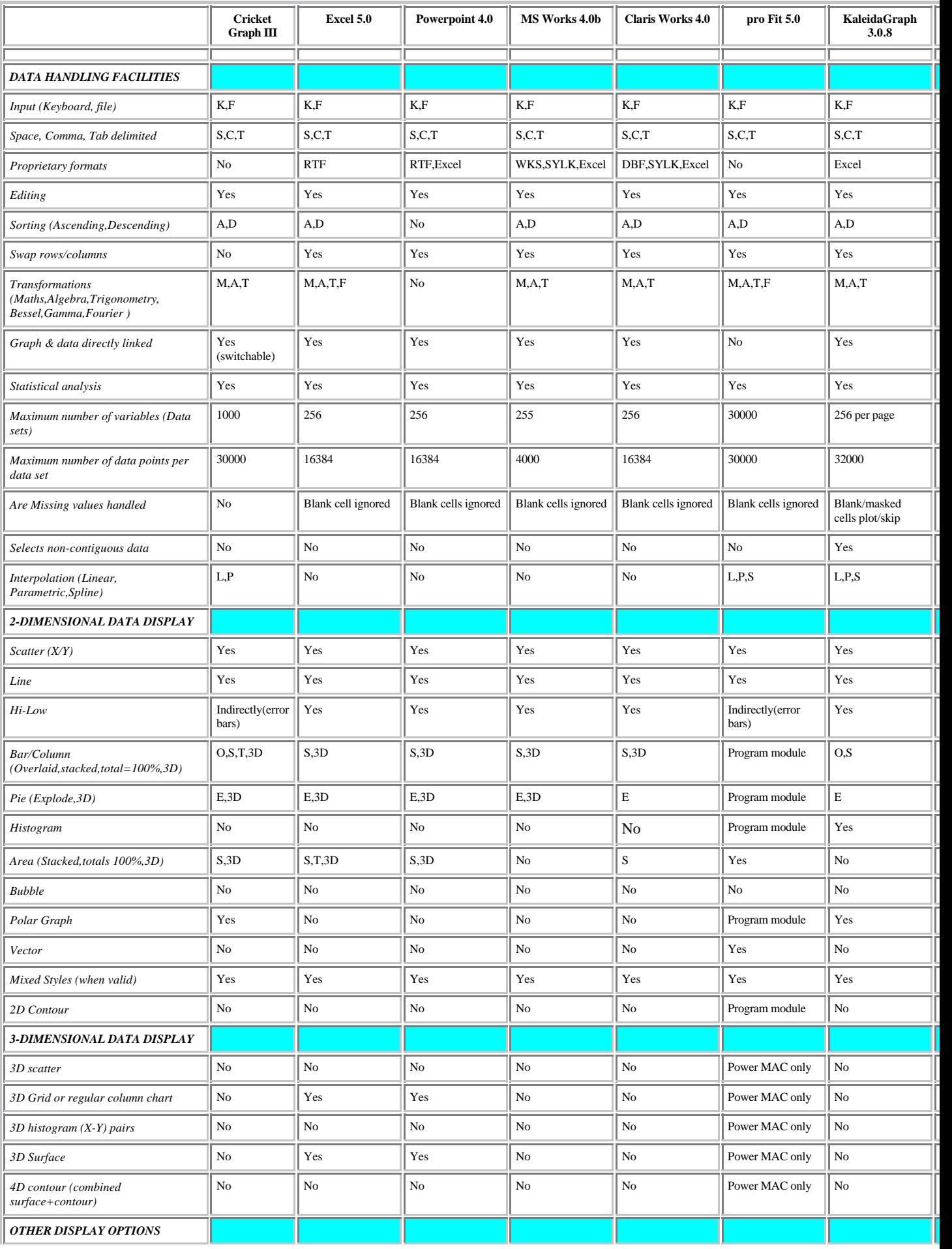

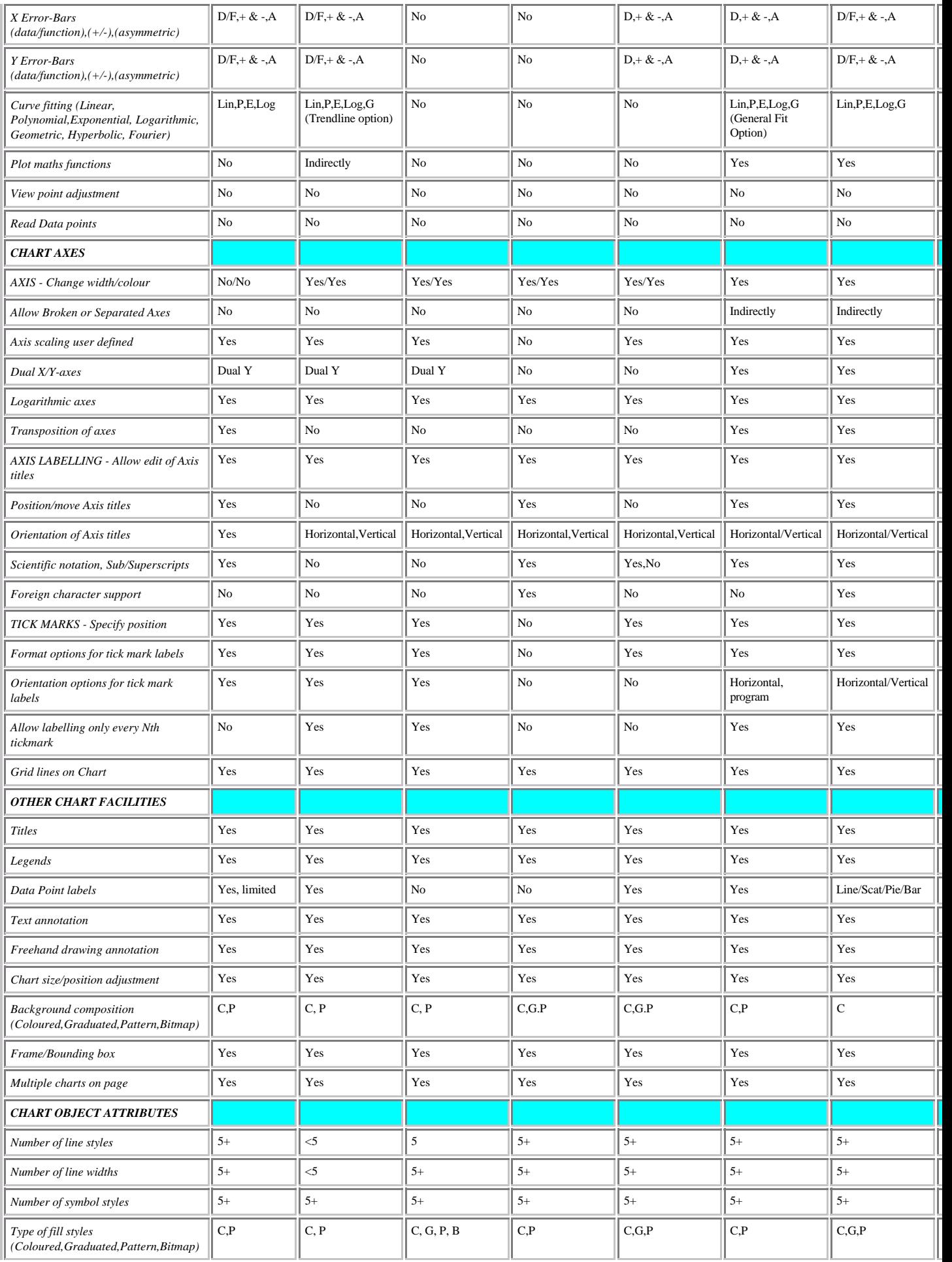

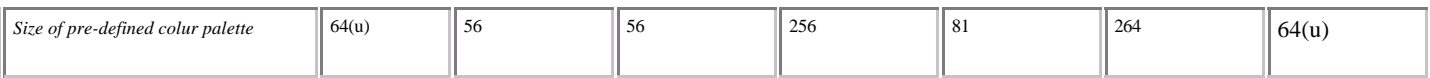

**Appendix II**

# **Extracts from**

# **Selecting a Package for Graphics Presentation.**

# **An Overview**

**Richard Bacon Alex Nolan Francis van Millingen**

**University of Edinburgh**

# **Second Edition First published October 1994**

# **CONTENTS**

# **3 Types of Chart (A Picture Gallery) Warning: VERY graphics intensive !!!**

To avoid the graphic intensive picture gallery (circa 200k), the pages below introduce the start of two sections that contain seven parts.

2D CHARTS

3D CHARTS

**4 The Anatomy Of Charts and Drawings (The Picture Gallery extended)** - coming very soon! Another graphics intensive page -- however, the graphics haven't been properly converted for the WWW yet.

**Charts** 

**Drawings** 

**Aspects of Design** 

**5 Using Graphics Files and Images** 

**Popular file formats** 

**Graphics Metafiles** 

**Clip Art** 

# **7 Explanatory Notes On Facilities Matrix**

## **GENERAL INFORMATION MATRIX**

# **DATA DRIVEN GRAPHICS FACILITIES MATRIX**

# **GLOSSARY**

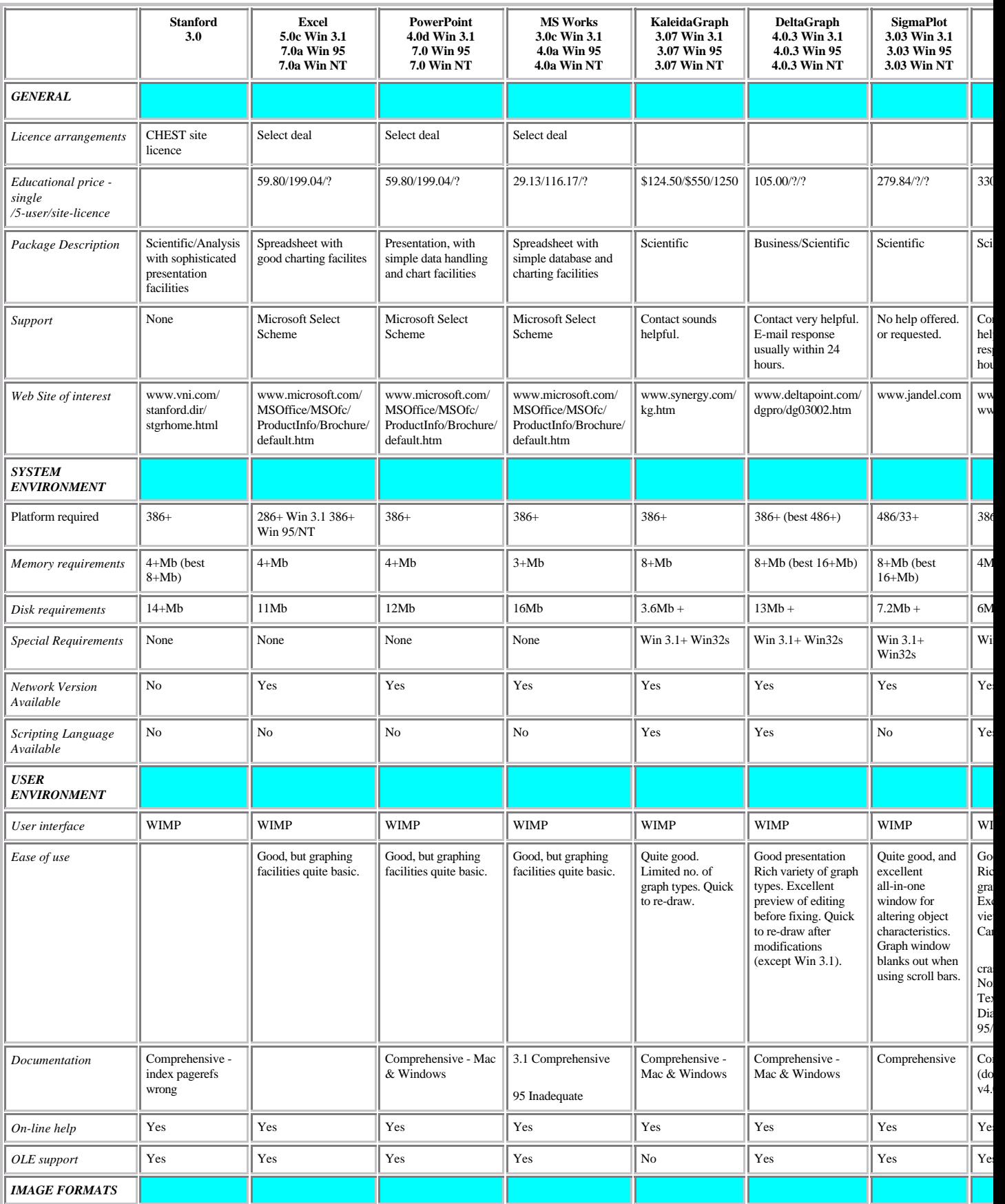

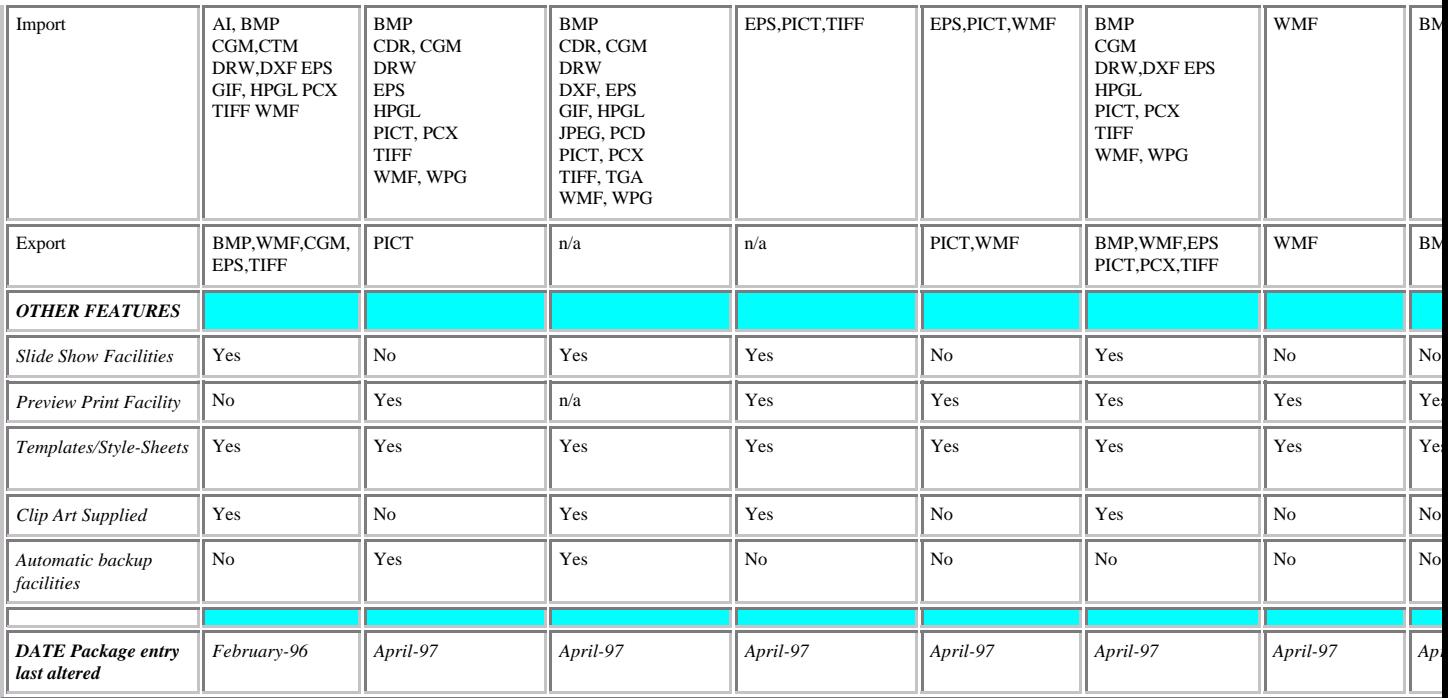

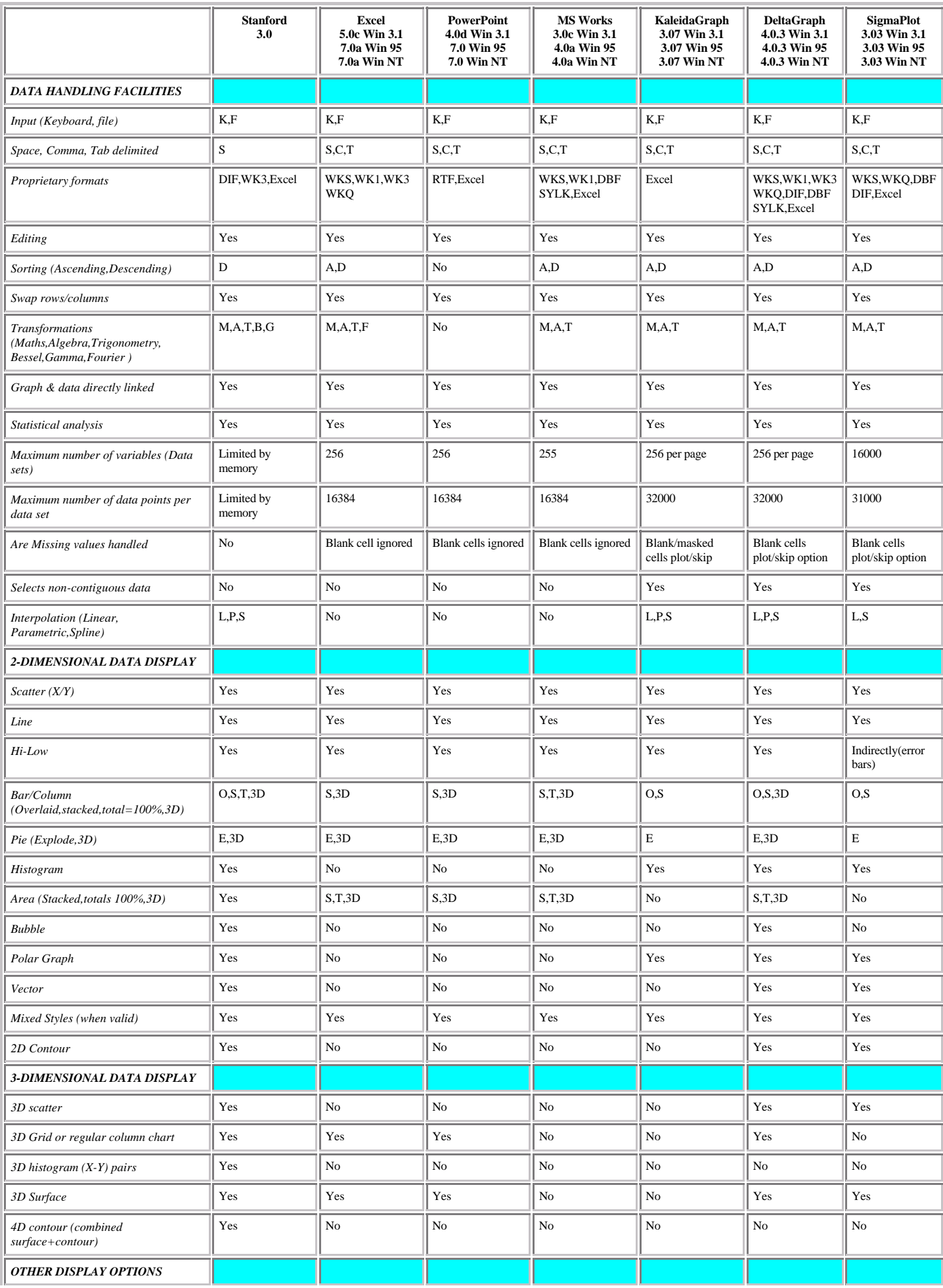

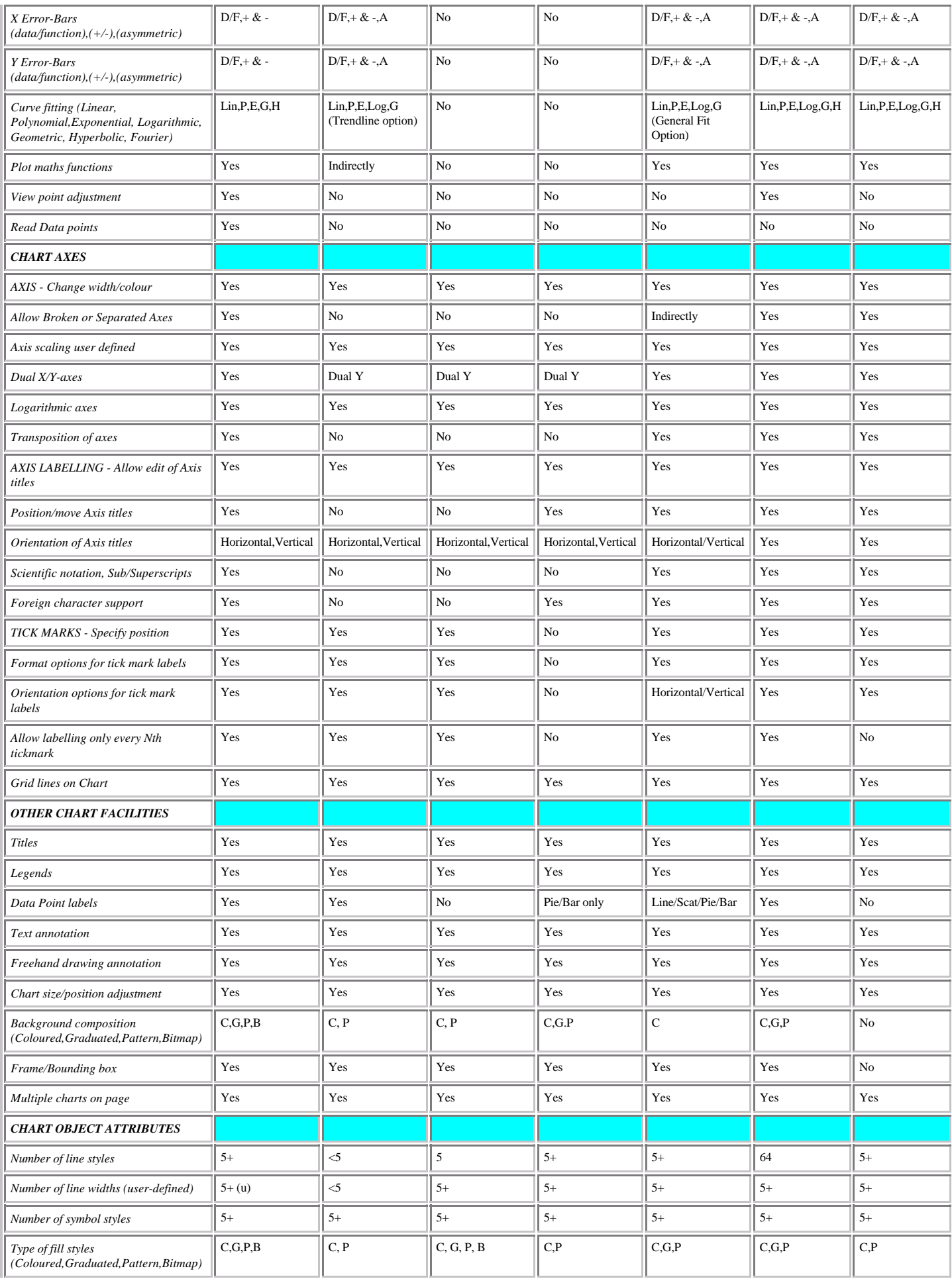

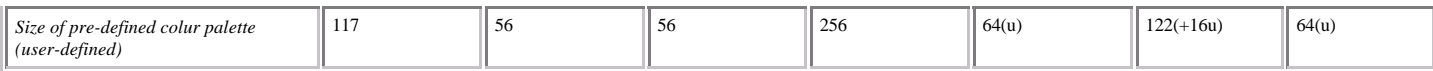

**Appendix II**

# **Extracts from**

# **Selecting a Package for Graphics Presentation.**

# **An Overview**

**Richard Bacon Alex Nolan Francis van Millingen**

**University of Edinburgh**

# **Second Edition First published October 1994**

# **CONTENTS**

# **3 Types of Chart (A Picture Gallery) Warning: VERY graphics intensive !!!**

To avoid the graphic intensive picture gallery (circa 200k), the pages below introduce the start of two sections that contain seven parts.

2D CHARTS

3D CHARTS

**4 The Anatomy Of Charts and Drawings (The Picture Gallery extended)** - coming very soon! Another graphics intensive page -- however, the graphics haven't been properly converted for the WWW yet.

**Charts** 

**Drawings** 

**Aspects of Design** 

**5 Using Graphics Files and Images** 

**Popular file formats** 

**Graphics Metafiles** 

**Clip Art** 

# **7 Explanatory Notes On Facilities Matrix**

## **GENERAL INFORMATION MATRIX**

# **DATA DRIVEN GRAPHICS FACILITIES MATRIX**

# **GLOSSARY**

# **7 Explanatory Notes On Facilities Matrix**

# **GENERAL INFORMATION MATRIX**

*This section of the Matrix tells you about any facilities in the packages which are normally common to all types of presentation graphics packages*

### **GENERAL**

### **Licence Arrangements**

Indicates any special deals by which you can obtain a package at less than the full commercial cost.

Possible entries are -

- 'CHEST discount'¸for a UK-wide education price;
- 'CHEST site licence'¸for site licences negotiated by CHEST;
- 'Select deal' for software available under the Microsoft Select scheme.
- 'Academic discount' for reduced prices, usually due to some special arrangement;
- 'No' for no special deal.

#### **Package Description**

Description gives a very brief summary of what a package is, to give you a quick idea of its intended application area.

#### **Entries in Creative Graphics Matrix**

Entry is 'Yes' if there is further information in the 'Creative graphics matrix' section, otherwise 'No'.

### **Entries in Data Driven Graphics Matrix**

Entry is 'Yes' if there is further information in the 'Data Driven graphics matrix' section otherwise 'No'.

### **SYSTEM ENVIRONMENT**

#### **Platform**

This entry tells you what sort of machine you need in order to run a package.

Platform indicates the hardware, and operating system if relevant - for example Windows', 'Mac', 'Unix'.

#### **Web Site of interest**

Web site URL's of interest. These may be the application vendor or possibly a user group page. Blank if no site exists.

#### **Special requirements**

Indicates any special facilities you need in order to get the most out of the package. If extra clipart for instance is supplied on CD, enter 'CD' here.

**Scripting language Available**

Usually 'Yes' or 'No'. Many packages support some form of scripting language to allow extensions to the functionality of the application.

### **USER ENVIRONMENT**

#### **User interface**

This entry tells you about the general overall appearance of each package.

User interface is usually 'WIMP' on PCs and Macs - for "Windows /Icons/ Menus and Pointer". In this case you can control programs by pointing and clicking with a mouse, and manipulating windows and icons on your computer screen. The main alternatives are menu-based programs - driven by a mouse or the keyboard, and command-driven programs.

### **On-line help**

Can be 'Yes' if there is any help information within a package, or 'No'. If 'Yes', the help available is often enough to let you run the package without extensive documentation.

### **OLE support**

Package supports Object Linking and Embedding for MS Windows. This allows graphics objects created by one piece of software to be embedded in a graphical object created by another but still maintain it's link with the original software - i.e. any changes made to the object will start up the original package and allow you to edit the original object .

#### **FONTS**

#### **Extra Fonts supplied with package**

Most packages simply use the fonts which are available on their host computer, though some provide extra ones. The type of extra fonts which are available with the package are shown here, i.e. 'Truetype'. (See the entry for typeface in the glossary for a definition of the terms 'font' and 'typeface' as used in the matrix.)

### **Number**

Number of fonts supplied.

### **IMPORT/EXPORT GRAPHICS FILE FORMATS**

*A great many different formats are used for graphics files, which have evolved over the years. The term "file format" refers to the way in which a graphic is stored in a computer file. Different programs use different formats to store the files they create.*

*These entries show you the main ones which each package can import (cope with) or export (produce). The entries here should enable you to determine whether you can swap graphical images between two or more of the packages you want to use.*

*The section 'Using Graphics Files and IMAGEs' gives more details on this subject. For extra information, you are recommended to consult Graphics File Formats by David C. Kay and John R. Levine, Windcrest/McGraw-Hill, 1992.*

*It is sometimes adequate to use cut-and-paste for transferring graphics images between applications on a single machine: this saves you the trouble of choosing a graphics file format for the exchange. OLE is another method by which graphics objects may be embedded in a presentation.*

### **File Type abbreviations**

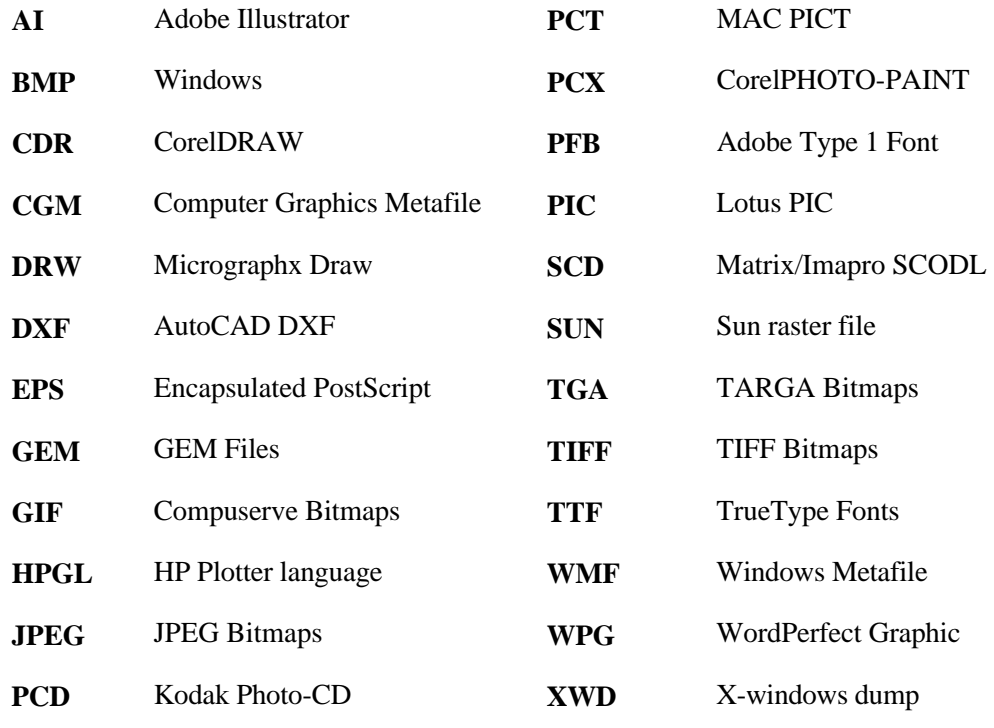

# **OTHER FEATURES**

#### **Slide show facilities**

Is 'Yes' if the package can show a sequence of images, either under control or unattended, to support a talk or as an unattended demonstration.

#### **Templates/Style sheets**

Is 'Yes' if you can store general attributes without specific data, to act as templates for future productions; otherwise 'No'.

### **Clip Art Supplied**

Is 'Yes' if the package includes a library of graphics images for inclusion in your charts, otherwise 'No'.

#### **Automatic backup facilities**

Is 'Yes' if you can tell the package to save your work every so often, or 'No' if you have to remember to save it yourself.

#### **Pantone matching**

Is 'Yes' if the package supports the internationally recognised Pantone system of specifying colours, otherwise 'No'. This feature is particularly important if you need to get the best output from bureaux.

#### **Extra Drivers with package**

Most Windows and Macintosh packages rely on their host system to deal with printers etc. Any extra facilities provided by individual packages are listed in this section, an example of this might be a 35mm type driver.

# **DATA DRIVEN GRAPHICS FACILITIES MATRIX**

#### **DATA HANDLING FACILITIES**

*This section of the Matrix tells you about any facilities in the packages which can help you prepare your data for graphical display.*

#### **Editing facilities**

Either 'Yes' or 'No' - indicates whether or not you can edit your data within a package before display.

#### **Calculation facilities**

Can be 'No', 'simple' (meaning that you can do simple transformations of data), or 'complex' (if you can carry out complex calculations on the data before displaying it - calculations such as those which you can perform in spreadsheets).

#### **Graph and data directly linked**

Tells you if a change to the data or alteration of the graph is automatically represented by an update of the other (i.e. the data or the graphical display)

#### **Statistical analysis**

Is either 'Yes' or 'No', to indicate whether a package can calculate statistical information about your data - such as mean and standard deviation.

#### **Maximum number of variables**

Indicates the number of variables the package can handle.

#### **Maximum number of data points**

Indicates the number of data points for each variable that the package can handle.

#### **Are missing values handled**

Indicates what the package does with missing values in your data. Packages with statistical capability tend to do something sensible with such cases, while other packages might ignore them or substitute a special value.

#### **Data Interpolation**

Indicates that data interpolation methods are available in the package. These vary and only a general indication is given, reference to the documentation should be made for more specific details.

The cell entries may be 'No', '2D', '3D', '2D+3D'.

2D indicates support for 2D data. - i.e. parametric interpolation etc., similarly 3D indicates support for 3D data - i.e. irregular data converted to regular grid etc.

### **2-DIMENSIONAL DATA DISPLAY**

*See CHAPTER 3 - 'TYPES of CHART'*

#### **3-DIMENSIONAL DATA DISPLAY**

*See CHAPTER 3 - 'TYPES of CHART'*

### **OTHER DISPLAY OPTIONS**

### **Error-bars (X or Y)**

Indicates if error bars supported - applies to line charts. Entries may be 'No', 'X-axis', 'Y-axis', 'Both'. Sometimes error-bars are also applied to other types of graphs, in such cases an entry (R) will appear in the 'Graph Type' cell., i.e. a bar/column chart supporting error-bars would have an (R) entry.

### **Curve fitting**

Shows there are curve fitting options. These vary and only an indication 'Yes' or 'No' is given, reference to the documentation should be made for more specific details.

### **Plot Maths functions**

Indicates if maths functions be plotted directly, for example from an equation. Entry is 'Yes' or 'No'

#### **View Point adjustment**

Indicates that adjustment of the viewing position for 3-D graphical objects supported. Entry is 'Yes' or 'No'

#### **Read Data points**

If the value of data points can be displayed by clicking at a position on the graph, entry is 'Yes' otherwise 'No'

# **CHART AXES**

*This section of the Matrix deals with the appearance of axes in graph-type graphics. These explanations may be clearer if you refer back to Figure 3 in chapter 4: The anatomy of axes.*

#### **Axis**

The Axis topics refer to the actual line which makes up the axis, and the positioning of axes.

#### **- Change width/colour**

Can be 'Both' if both options are allowed, 'No' if neither of them, or the specific name if only one is available.

#### **- Allow Broken or Separated Axes**

Can be 'Both' if both options are allowed, 'No' if neither of them, or the specific name if only one is available. A 'broken' axis has a section missing, for example to allow both ends of an extreme range of values to appear on a graph of manageable size. If axes can be separated, they can be positioned independently in the diagram - for example so they are set back from the data and do not meet at all.

### **- Axis scaling user-defined**

Is either 'Yes' if the user can choose the range of values to be represented along the axis, otherwise 'No' if the package forces the scaling.

### **- Dual X/Y axes**

Is either 'No', the name of the dual axis - (i.e. Dual X or Dual Y), or 'Both'

#### **- Logarithmic axes**

Is 'Yes' if the package can produce logarithmic axes, otherwise 'No'.

#### **- Transposition of axes**

Is 'Yes' if the X and Y axes can be swapped over, otherwise 'No'.

#### **Axis labelling**

The Axis labelling topics refer to the various text items with which you can embellish an axis.

#### **- Allow edit of axis titles**

Is either 'Yes' if you can, or 'No'.

#### **- Position/move axis titles**

Is 'Yes' if the package allows you to influence the positioning of the axis titles, or 'No'.

#### **- Orientation of Axis titles**

Refers chiefly to the Y-axis title, which can be either 'horizontal' or 'vertical'. 'either' means that the package allows you to set the orientation of the title.

#### **- Scientific notation, Sub/Superscripts**

Is either 'Yes' if the package can cope with these in the axis title, or 'No'.

#### **- Foreign character support**

Is 'Yes', 'No' or 'limited', depending on how easily the package will allow you to use foreign (for example accented) characters in axis titles. Refer to manual for more details.

### **Tick Marks**

The Tick mark topics concern the appearance and labelling of the tick marks along the axis.

#### **- Specify position**

Is 'Yes' if you can choose to have ticks inside, outside or across the axis (or indeed to have no tick marks), or 'No' if the package doesn't give you the option.

#### **-Format options**

For tick mark labels is 'Yes' if the package lets you choose the style of the tick mark labels (such as scientific, exponential, integer etc), otherwise 'No'.

#### **- Allow labelling only every Nth tickmark**

Is 'Yes' if the package lets you choose which tick marks to label, otherwise 'No'.

#### **- Grid lines on chart**

Is 'Yes' if you can choose to have tick marks running right across the chart, otherwise 'No'.

### **OTHER CHART FACILITIES**

*This section of the Matrix covers floating text of any sort.*

# **Titles**

Is 'Yes' if the package lets you add a title, otherwise 'No'.

#### **Legends**

Is 'Yes' if you can add text anywhere on the chart, for example to act as a key, otherwise 'No'.

#### **Data Point labels**

Is 'Yes' if you can label individual points in the graph, 'yes, some' if you have some scope for labelling points, otherwise 'No'.

#### **Floating labels (annotation)**

Is 'Yes' if you can add general annotation to the chart, otherwise 'No'.

#### **Chart size/position adjustment**

Is 'Yes' if the package allows you to adjust the size of the chart, otherwise 'No'. It is useful if you can do this: while it won't make any difference to what you see on the screen, you get the best quality when adding a graphic to a printed document if you get its size right in the graphics package, rather than having to adjust its size in the printed document.

#### **Background composition facilities**

Gives you an idea of what backgrounds you can add to your chart. The main choices are 'coloured' (a plain coloured background), 'bitmap' (meaning that you can import a picture, logo or other graphic to have as a chart background), 'pattern' (to have the package generate a background pattern), or 'graduated' (for a variably-shaded background). The presence of a background facility in a package doesn't tell you if it is 'easy' or 'difficult', just 'possible'.

#### **Frame/bounding box**

Is 'Yes' if the package allows you to put a frame around the chart, otherwise 'No'.

#### **Multiple charts on page**

Is 'Yes' if the package lets you create and group several charts on a single page, otherwise 'No'.

### **CHART OBJECT ATTRIBUTES**

*This section of the Matrix covers the available attributes of items on the chart, or non-specific items which can be added to a chart.* 

#### **Number of line styles & widths**

The range of styles and widths are indicated by a general indication :-

1¸no choice

<5¸limited to five or less choices

5+¸more than 5, reasonably unlimited

If the package allows the user to produce a customised linestyle or variable width a (u) is added after the entry.

### **Number of symbol styles**

Shows you how many different symbols a package can use in a chart. The range is :-

1¸no choice

<5¸limited to five or less choices

5+¸more than 5, reasonably unlimited

If the package allows the user to produce a customised symbol or change the size of an existing symbol a (u) is added after the entry.

### **Number of fill styles**

Tells you the sort of fill styles which the package supports, for example to fill an area such as the segment of a pie chart or the area under a line graph. The range is :-

- C¸Coloured Solid fill
- G¸Graduated fill
- P¸Pattern or Hatch fill
- B¸Bitmap texturing
- M¸Column/Bar type graphs may be substituted by Symbols

If the package allows the user to produce a customised fill pattern a (u) is added after the entry.

### **Size of pre-defined colour palette**

Gives you an idea of how many different colours are pre-defined in package. Colour range is more important in Creative graphics, a large range of simultaneously available colours is necessary to create realistic effects. The actual range of colours may be limited by the Graphics Card, in which cases dithering may be used.

Additionally the user may be allowed to specify their own colour choice from a palette. In such cases a (u) is added after the entry. This will almost always be the case for Creative Graphics facilities.

# **5 Using Graphics Files and IMAGEs**

When preparing a document there are a number of sources from which images may be obtained. You may produce them yourself using a Drawing or Charting package or you may obtain them 'already drawn' as Clipart. In either case the image will probably be stored at some point in a file.

If you produce them yourself you need only select a suitable exchange format which is common to the export/import facilities of the packages concerned. Alternatively it may be possible to bypass the file stage completely by the use of the 'Cut and Paste' facilities.

If you use Clipart, it usually supplied in the native image format used by that particular package. Often a package will also support other than it's own native format, so a wide variety of clipart may be available to you.

# **Popular file formats**

There are a large number of different formats for storing graphics information in files. this list below only enumerates some of the more popular ones that are supported by the leading software packages. For more information you are recommended to consult *either Graphics File Formats* by Davis C. Kay and John R. Levine (Windcrest/McGraw-Hill, 1992) or *Encyclopedia of Graphics File Formats* by (O'Reilly & Associates, 1994)

# **BMP (Windows Bitmaps)**

This is ideal for exchanging bitmap data between Windows applications, but is not widely available outside Windows.

### **CGM (Computer Graphics Metafile)**

The CGM is an ISO standard for capturing and transferring picture information. "Computer Graphics Metafile" This is the first official standard for graphics files and should be a reliable solution for the storage and exchange of graphics files - but it is large and unwieldy, and different implementations are not always mutually compatible.

### **GIF (Graphics Interchange Format)**

Bitmap format developed by Compuserve. Good for cross-platform file exchange. Widely used, file compression means smaller storage requirements.

### **HPGL (Hewlett Packard Graphics Language)**

A line based vector format originally developed for driving HP plotters, and available on some non pen plotter devices such as laser printers. It may also be used for transferring line-based information between applications

### **JPEG (Joint Photographic Experts Group)**

JPEG is a standard format developed by the Joint Photographers Experts Group, allowing transfer of files between a wide variety of platforms, using superior compression techniques.

### **PICT ("QuickDraw Picture Format")**

This is a vector and bitmap page description language originating on the Mac. It is one of the commonest graphics standards on the Mac where it is very useful for exchanging both vector and bitmap data, but its colour support is limited, and it can only compress monochrome bitmap images. Versions of PICT are beginning to appear on PCs.

### **EPS (Encapsulated PostScript)**

Postscript is a page description language for both vector and bitmap graphics, which has become a de facto standard (see section 6.1 on page 28). It was originally intended for driving output devices such as printers, but is now widely used for storing and exchanging graphics images - for which it should be used in its "encapsulated" form EPS ("raw" PostScript can disrupt a document if it is inserted into it, rather than being sent straight to a printer). PostScript produces very portable plain text files, but these can become large and unwieldy for bitmap images. It has become a standard for desktop publishing.

# **PCD (PhotoCD)**

This is storage format developed by Kodak for the storage of bitmap images

# **PCX**

Also known as PC Paintbrush, this is a bitmap format for desktop publishing, general graphics, and video. It is particularly useful for exchanging data between PCs. It is one of the oldest, and therefore most widely established, bitmap formats for PCs, supporting colour and large images, but some implementations may not be mutually compatible.

### **Sun Raster Files**

These are bitmap format. Widely supported by Sun utilities and applications

# **TIFF (Tag IMAGE File Format)**

This is a bitmap format for exchanging data between desktop applications, and available on Macs, PCs and Unix workstations. It is widely available, flexible and well-supported, and is excellent for storage, but non-standard extensions to the basic TIFF format mean that exchanging graphics between different platforms can sometimes fail.

### **WMF (Windows Meta File)**

WMF files are useful for storing and exchanging graphics images under the Windows operating system, producing small, well-structured, device-independent files. It supports both bitmap and vector format.

# **XWD (X-Windows Dump)**

This is a bitmap format. It is a useful method of exchanging bitmap based graphics between most X-Windows applications.

# **Graphics Metafiles**

A *Graphics Metafile* is a file which contains a description of a picture (or set of pictures) expressed in some well-defined, formal manner. Graphics metafiles help to provide device independence by allowing pictures to be printed on a variety of devices; metafiles also facilitate picture portability by enabling the image(s) to be transferred to wherever they are required

The ISO standard metafile is the 'Computer Graphics Metafile' (CGM). There are also proprietary standards such as the Microsoft Windows MetaFile (WMF) and the Macintosh PICT file - these are particularly useful for transferring images between applications in the same operating system, although it is often possible to use, say a PICT, file in a Windows environment. CGM, where supported, allow transfers of information between all systems.

Apart from the above three graphics metafiles, there are numerous other graphics file formats in use, particularly on microcomputer software. These other graphics file formats tend to be used both for the compression of picture data and for the interchange of picture information between software packages. What usually happens is that the

package exports the picture in a particular format which is then imported in that format by another package. The list of file formats available is extensive: the commonest are summarised in chapter 5. Additionally the matrix in Appendix 2 shows which files are interchangeable between chosen packages via the import/export mechanism.

# **Clip Art**

The term 'clip-art' applies generally to any collection of computer-based images or symbols which can be readily incorporated within a user's picture. Most popular presentation graphics packages now include clip-art libraries covering a wide range of subjects. The idea is that the user's picture can be enhanced by the judicious use of particular images. For example, a chart which shows motor car production in the UK may be improved by including an image of a motor car. A clip-art library will typically contain a set of images of everyday objects such as space rockets, telephones, washing machines, houses, furniture, airplanes, books, thermometers, ... indeed just about most things imaginable. Exactly how clip-art images are included within a user picture varies from package to package, but it is usually a straightforward process, and - again depending on the package - it is usually possible to expand, shrink or rotate the clip-art symbol so that it can be integrated within the picture to suit the user's requirements.

Note! Users should take care that they do not inadvertently infringe copyright restrictions by including images within their pictures, such as for example company trademarks or logos, which may require copyright permission

# **4 The Anatomy Of Charts and Drawings (The Picture Gallery extended)**

Figure 1 in Chapter 3 gave a pictorial representation of the types of chart. We shall look at the general features of each type and describe many of the terms used in the facilities matrix (see Appendix 2)

Next, we examine the details of charts and the terminology involved. The term 'data series' is used to describe a group of numbers or measurements which refer to one variable. Some packages limit the amount of data in any one series, while keeping the total amount of data constant; others set an upper limit on the number of data series while allowing each series to contain large amounts of data. These constraints are often very important in the choice of package appropriate to the analysis and presentation of the data. Always bear in mind that a chart can become overcrowded and unintelligible if there are too many data series, so some of these constraints may be beneficial.

# **Charts**

We cannot cover every possible chart or pictorial representation as each discipline has its own specialities, but the facilities offered by packages continue to develop and expand. If a particular feature is not available today, check again in six months time - a new product may be available or the facilities offered by existing packages may have changed.

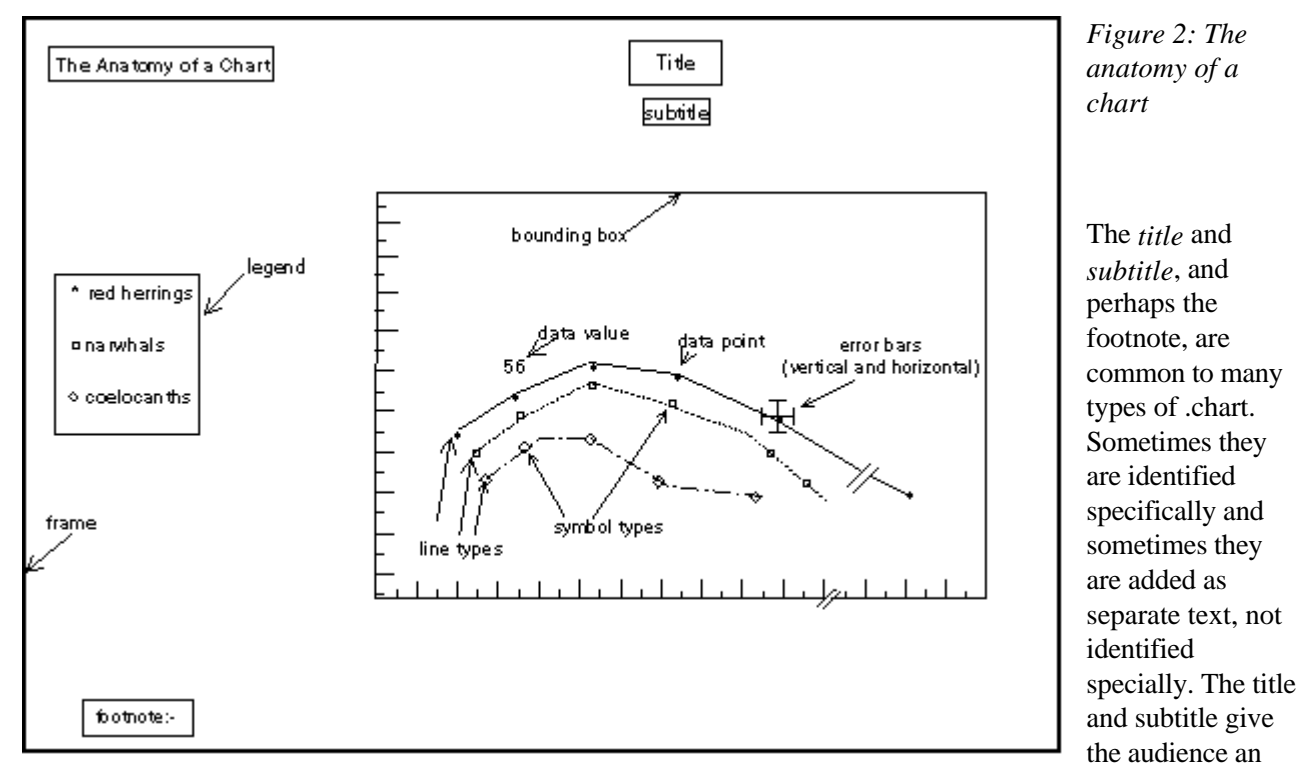

important 'handle' on the message and draw attention to what is being said. Sometimes they emphasise the speaker's identity or affiliation. The footnote is useful in organising charts.

The *legend* explains what each series of data represents. Different line types are required for black and white output, while different colours can be used to distinguish the different data series if colour output devices are available P but bear in mind that colour vision is impaired in a significant number of people, and also that certain colours do not stand out in poor lightning conditions. In some circumstances it can be valuable to give the exact value of a data point, while in others, overall trends are all that is required.

'Missing data' are always a problem. If a data series is likely to be incomplete, how does a package respond? Does it simply skip over the blank or does it interpret absence as zero? Can missing data be coded so that the package knows to skip over the value? Will the package expect a full data series for each variable in a group?

Many series of data contain outliers or extreme values which distort the presentation: will logarithmic axes be necessary? If so, how will the package represent a zero value? Can the axes be split to avoid large areas of empty space?

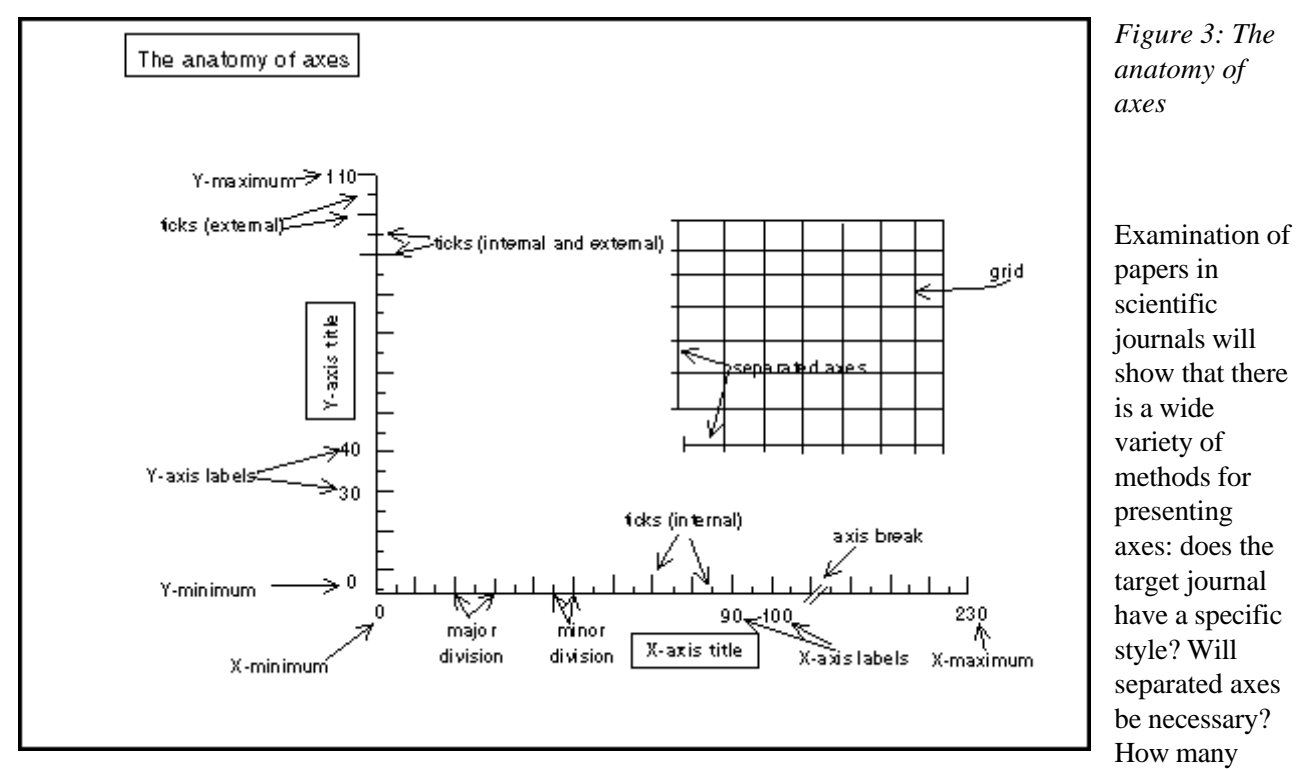

major divisions are appropriate for the data and what is the best number to choose to enhance the message without cluttering the display? Can the maximum and minimum values for the axes be defined? Are subdivisions really necessary or will it be best to give exact data values? Will the placing of the axes' tick marks be important?

What sort of X-data will be employed? Textual, numeric or date? If a time series is required, what is the best way to show the divisions? How will the axes be labelled? Will scientific notation, subscripts, superscripts and non-English characters be necessary? If so, can the printer produce the full range?

Is the orientation of the Y-axis label important? Can it be aligned vertically? How many X and Y axes are needed and how many are optimal to present the data, but to avoid over-crowding the image by presenting too much data? Will contours and Z axes be necessary?

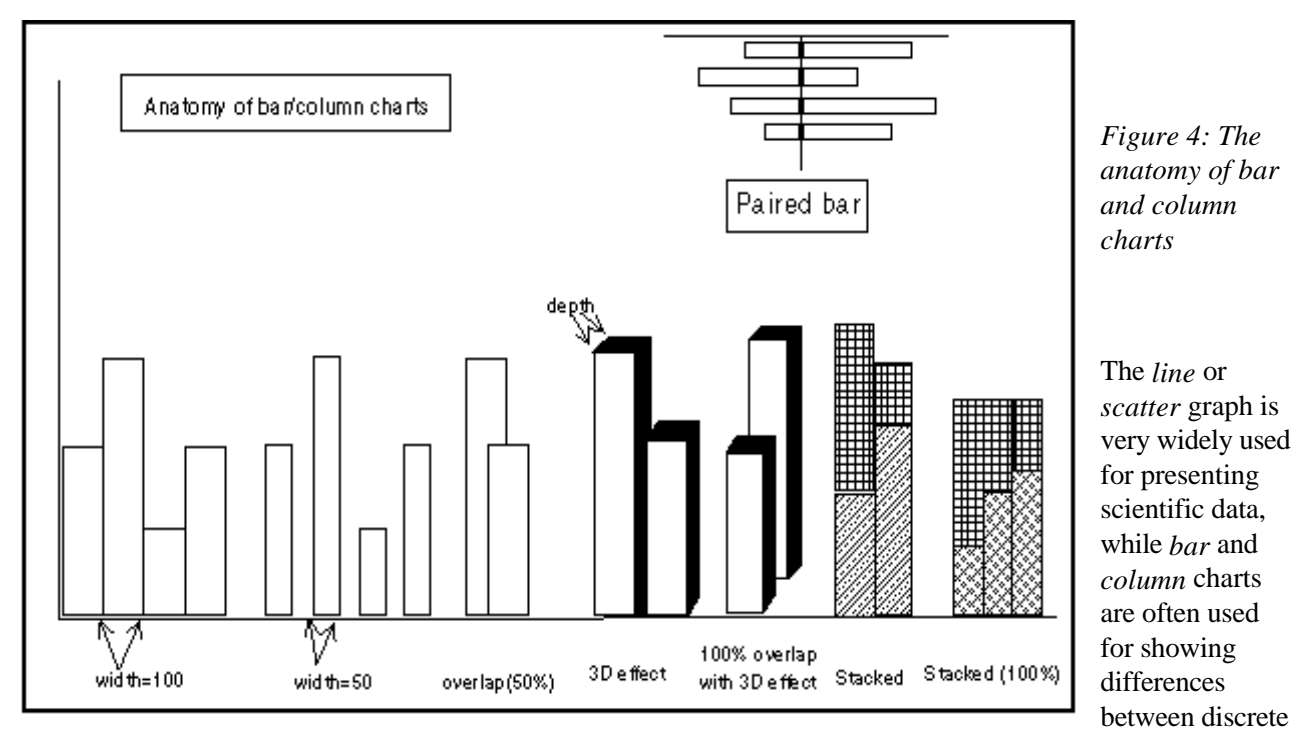

variables. Many of the ideas introduced here can be applied to other types of chart.

The width can be varied so that columns touch, as they do with histograms, or points can be emphasised by keeping the columns separate. The display can be made less cluttered by overlapping the columns or by stacking the data. Percentages can be emphasised by employing the stacked column (100%) technique and some pleasing results can be obtained by adding 3D effects. The combination of 3D effects and overlapping can, in certain circumstances, hide data if a tall column comes in front of a short column; in this case it may be possible to change the angle of vision by rotating the chart. If this proves necessary, is the choice of chart type appropriate?

The *paired bar chart* is often good at showing differences between two categories, such as the comparative performance of two cars over a number of criteria. The choice of fill pattern can also be important P solid colour can be easier to distinguish than similar patterns, particularly if there is unfortunate juxtaposition of small data sets.

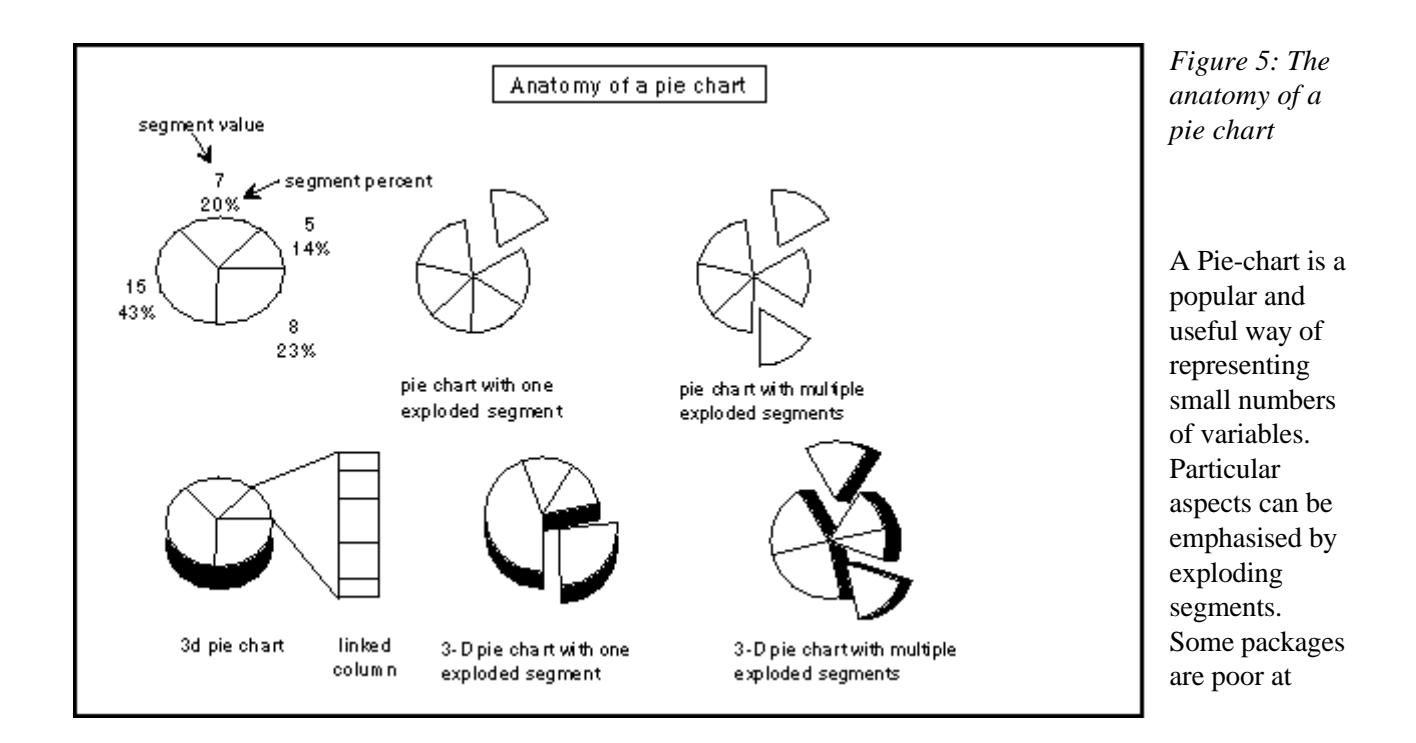

pie charts. Will it be necessary to show data values, or percentages of the total? If there is an aggregated group ('other'), will it be useful to have a linked pie or column chart giving a detailed analysis?

The pie chart is ideally suited to small numbers of variables, so the number of fill patterns or colours available will rarely be an issue, although the appropriate choice of pattern or colour will be important.

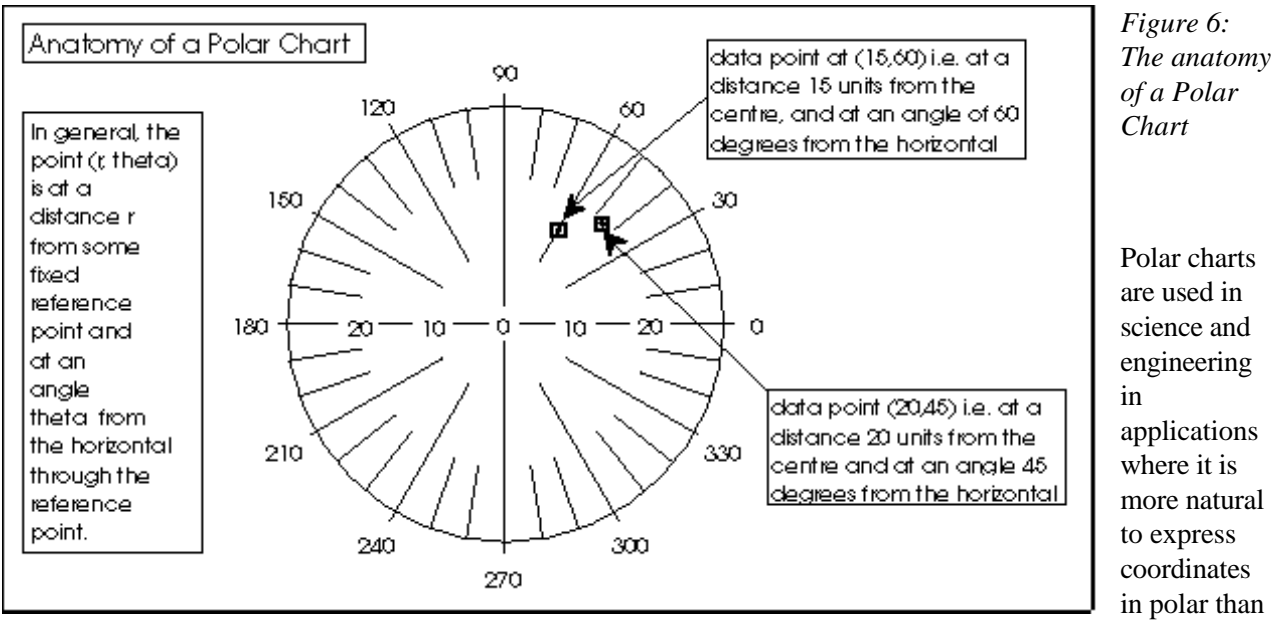

in cartesian form.

# **Drawings**

Figures 7 and 8 show some of the tools a skilled artist can use for eye-catching effects. Rotation, skewing and mirroring are available in most drawing packages, but the power of control point adjustment, perspective adjustment and 'enveloping' are confined to specialist programs. In particular, control point adjustment gives incredible power over positioning and the shape of curves. These techniques can be combined with the ability to fill objects with different patterns and colours to create images which are attractive, as well as informative.

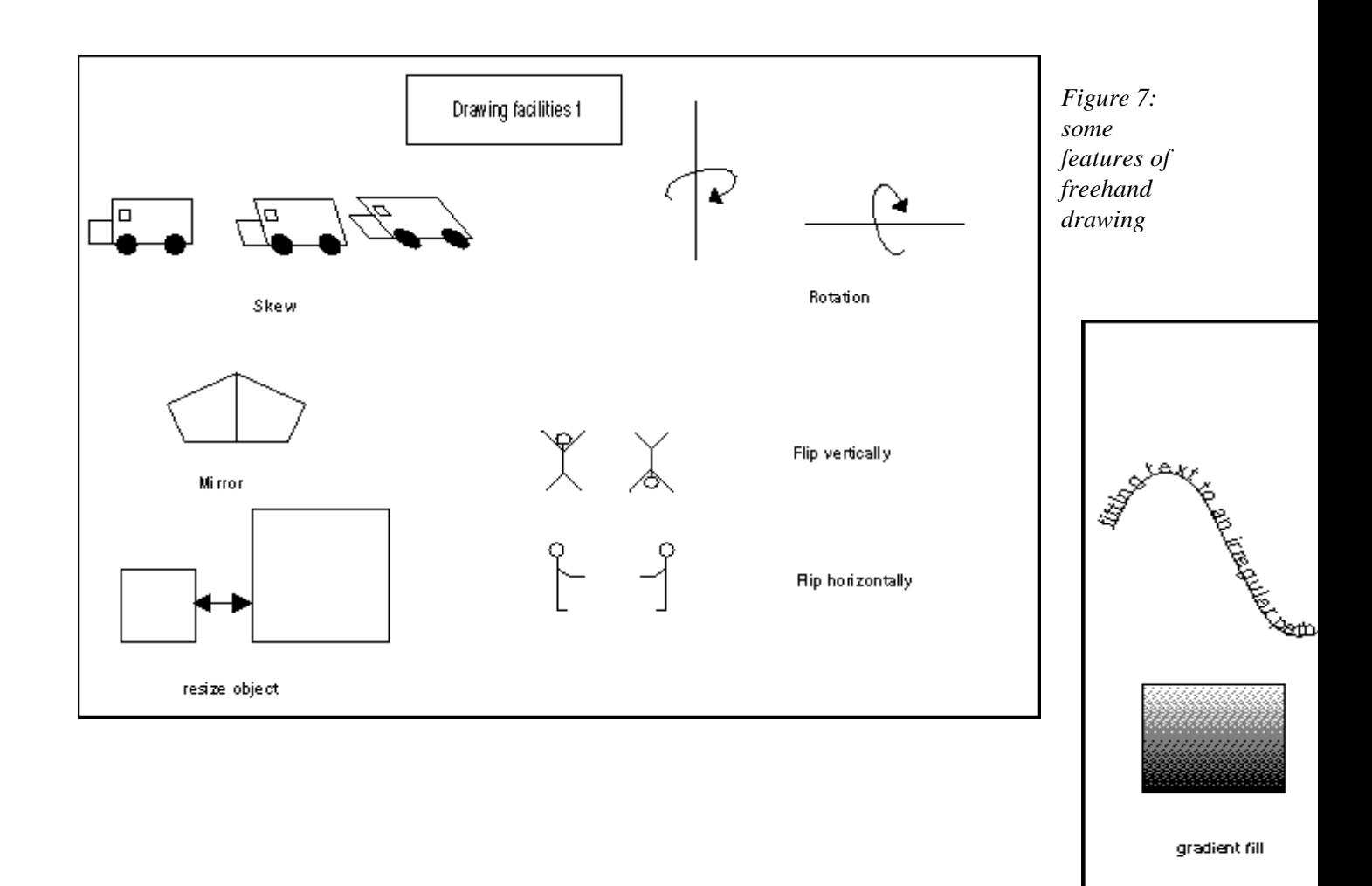

*of freehand drawing*

# **Aspects of Design**

The issue of picture design is a potentially complex one which raises many questions, such as:

**Typefaces** What sort of font (bold, italic, etc.) should be used? how many different typefaces should be used within any one picture/ What size of typeface would look best?

**Layout** Where should the various components of a picture be placed in relation to one another? What relative size should each picture component be? What effects can be employed to draw attention to one particular aspect of a picture?

**Colour** Which colour combinations go well together? Which combinations should be avoided? which combinations should be used to compensate for colour blindness? Should colour be used at all? Would black and white (or some form of grey scale) be more effective in particular circumstances?

If users are uncertain about these or any other aspects of design, professional advise should be sought. Refer to the supplement for references to any such bodies within your organisation.

On the specific issue of colour in computer graphics, there are numerous publications. Some very useful introductory articles/booklets for anyone interested in learning more about colour usage are:

- *Using Colour in Computer Graphics*, F.R.A. Hopgood, published by the Advisory Group on Computer Graphics, Technical Report No 4, January 1991.
- *Picture Perfect: Color Output for Computer Graphics*, J. Rowell, published by Tektronix Inc, 1990.
- *The Effective Use of Color*, G. Murch, Tektronix Inc, Tekniques Newsletter, Vol 7 No 4, Winter 1983, Vol 8 No 1, Spring 1984, Vol 8 No 2, Summer 1984.

The specific topic of colour blindness, and how to produce pictures which compensate for it, is covered in:

*Computer Graphics: Principles and Practice*, Foley, van Dam et al, Second edition, 1990, Addison-Wesley.

Local advice and access to reference documentation may be available locally - refer to the *Supplement* at the end of this document

# **GLOSSARY**

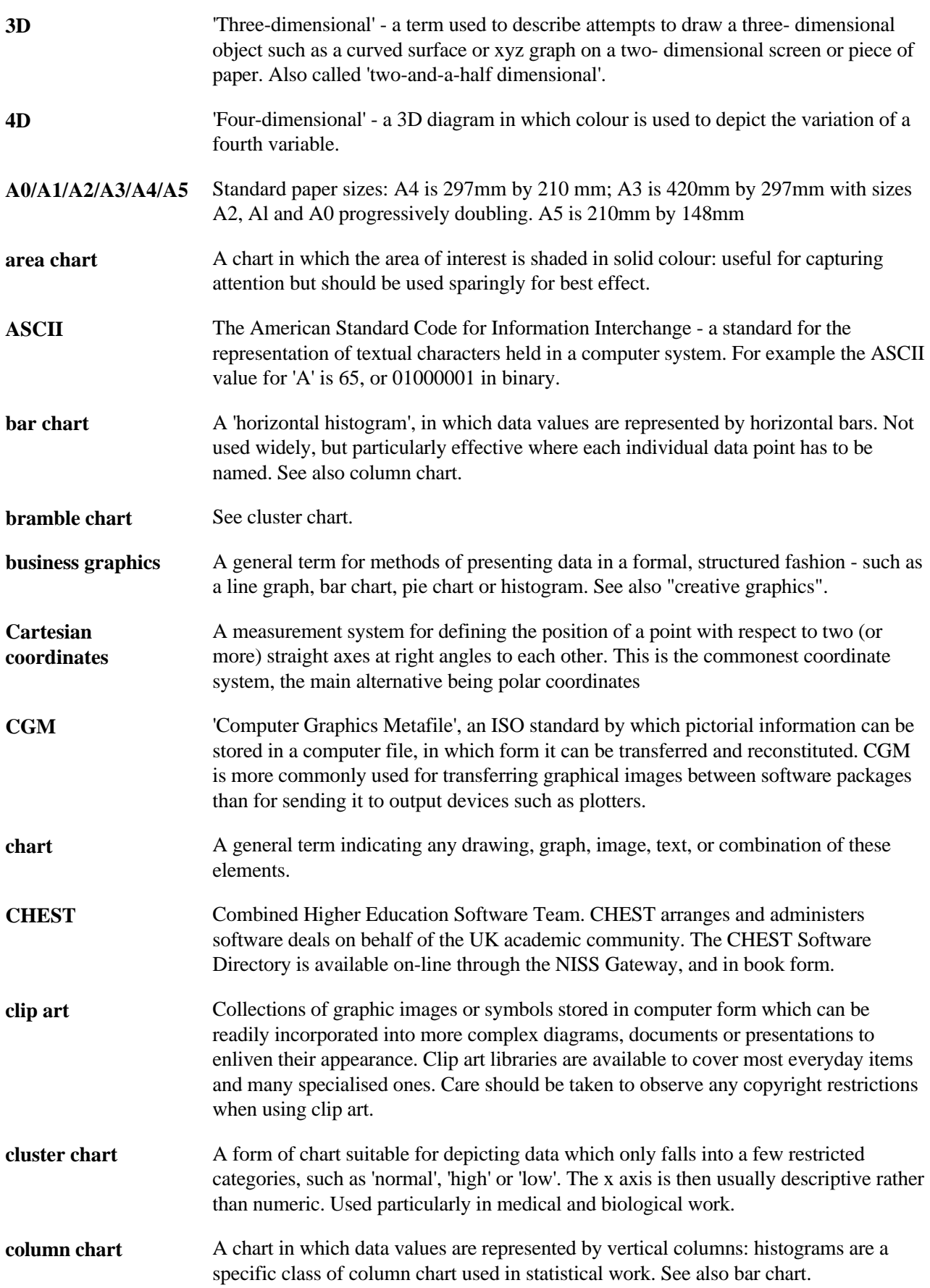

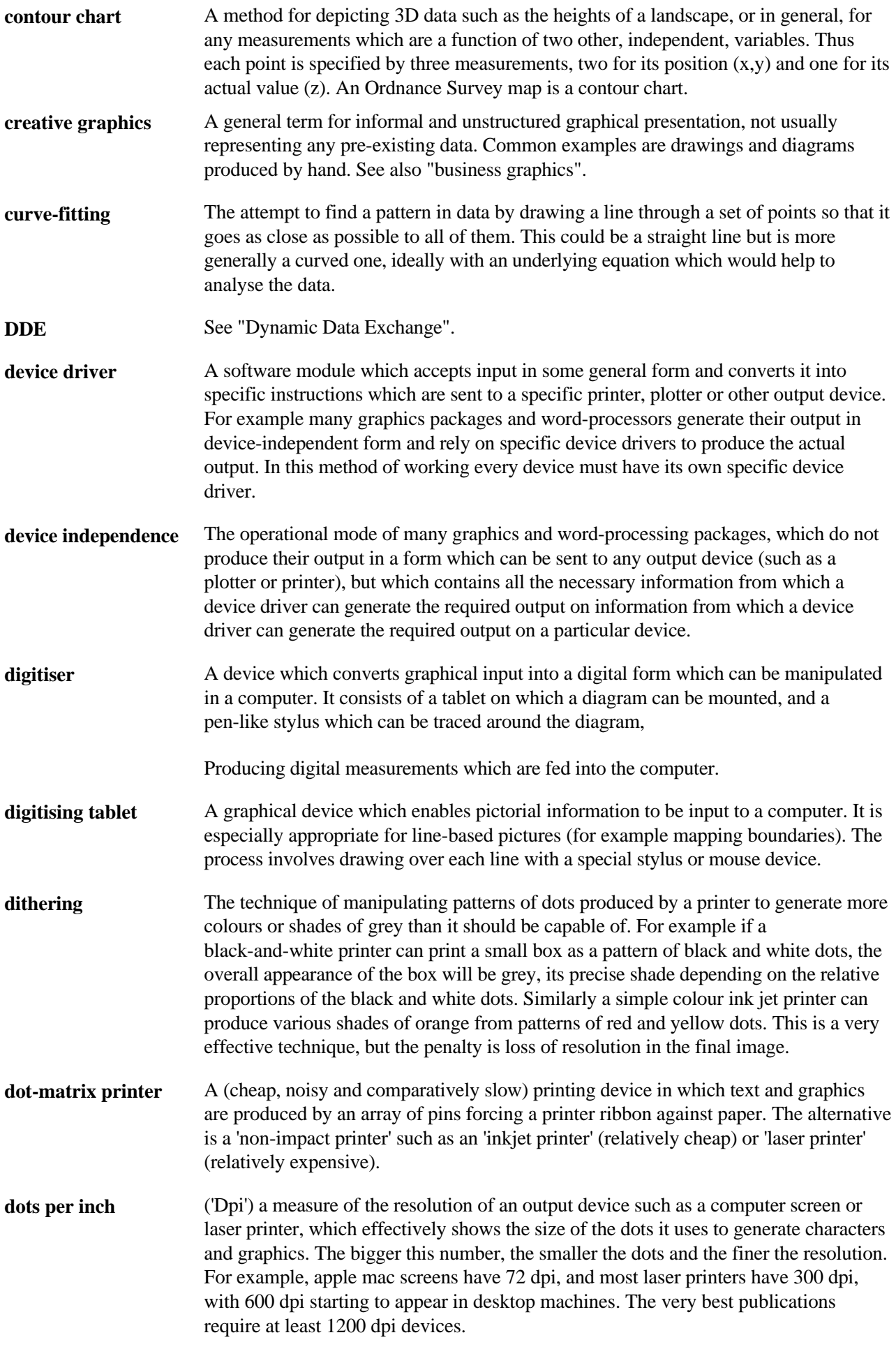

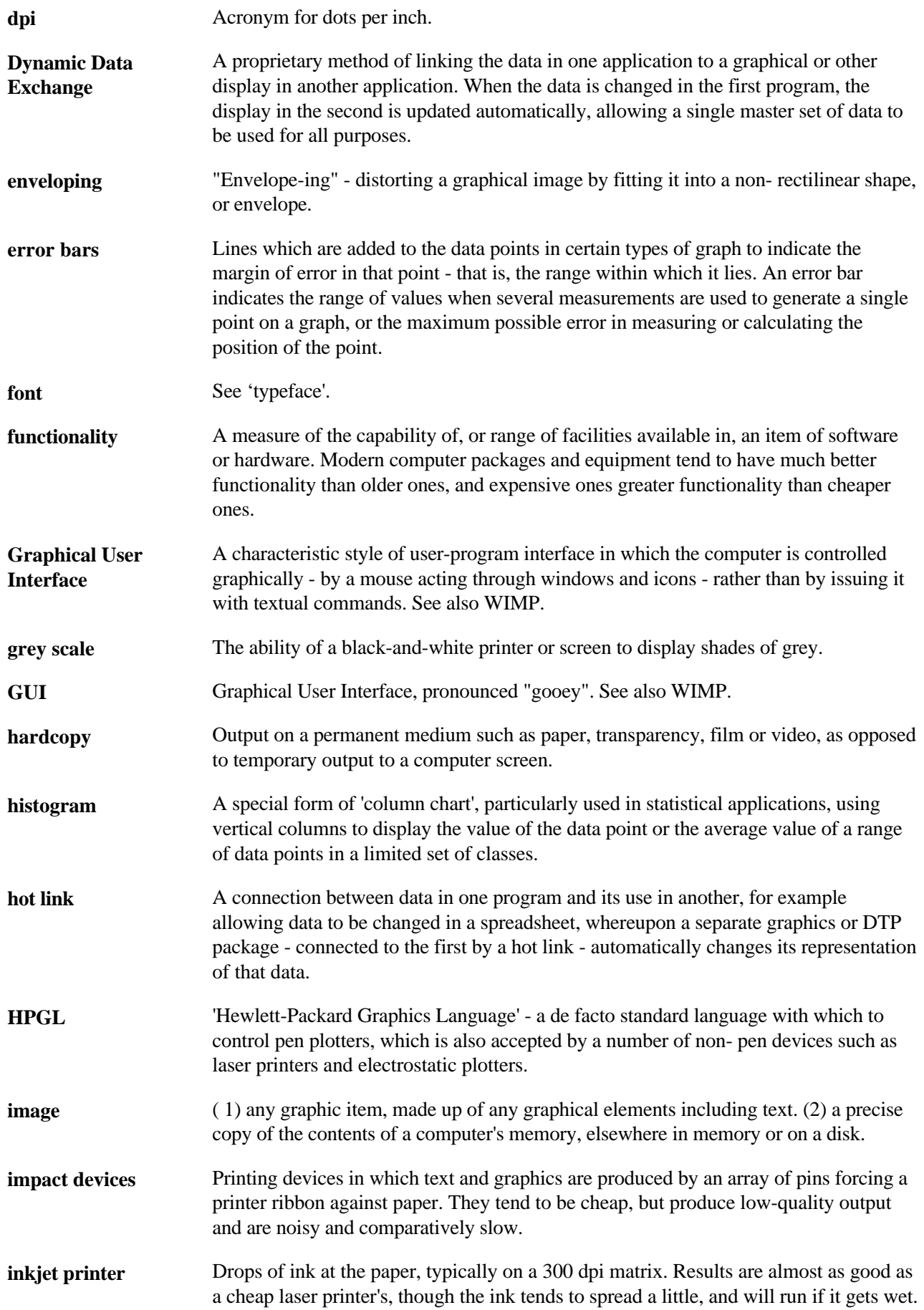

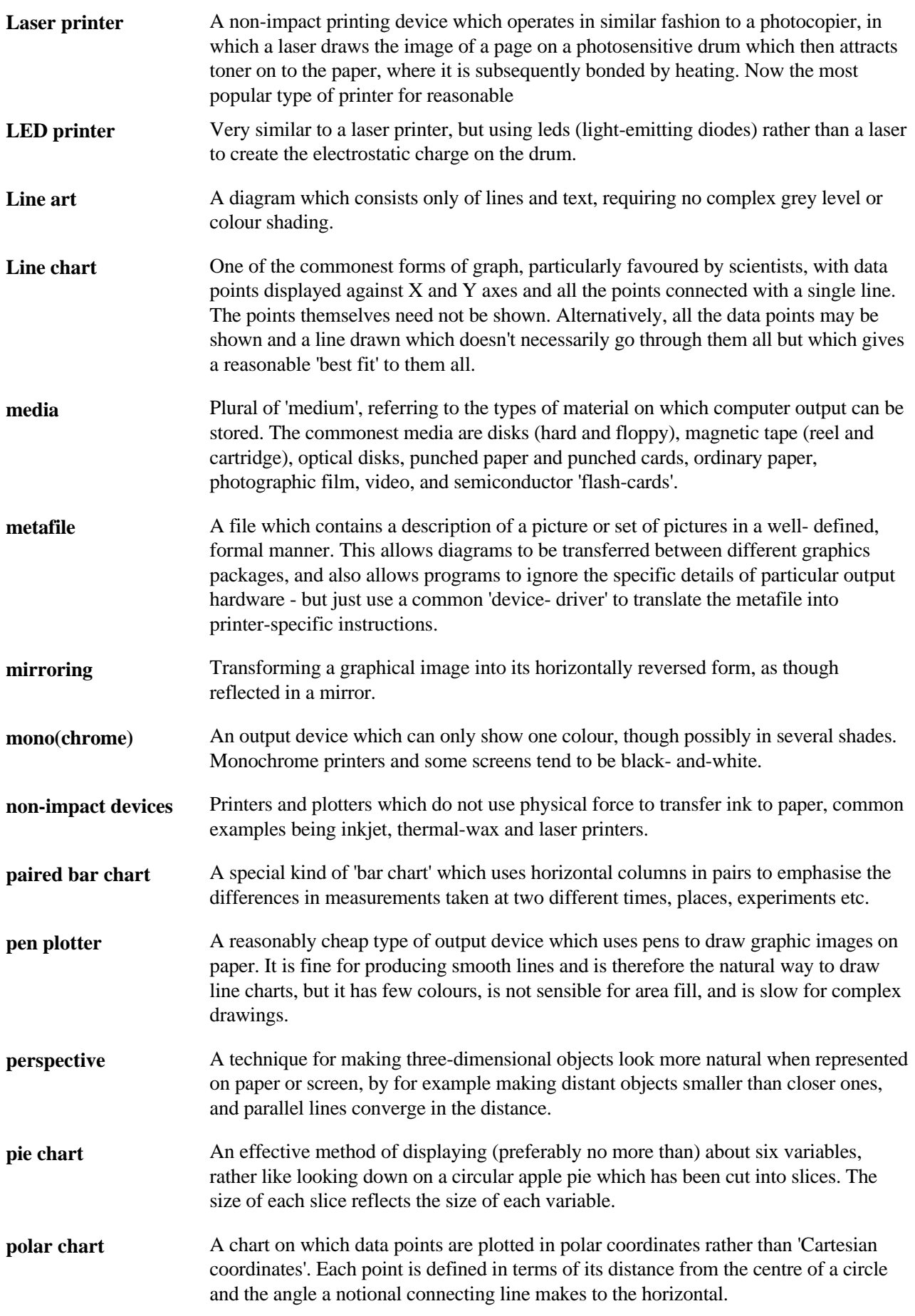

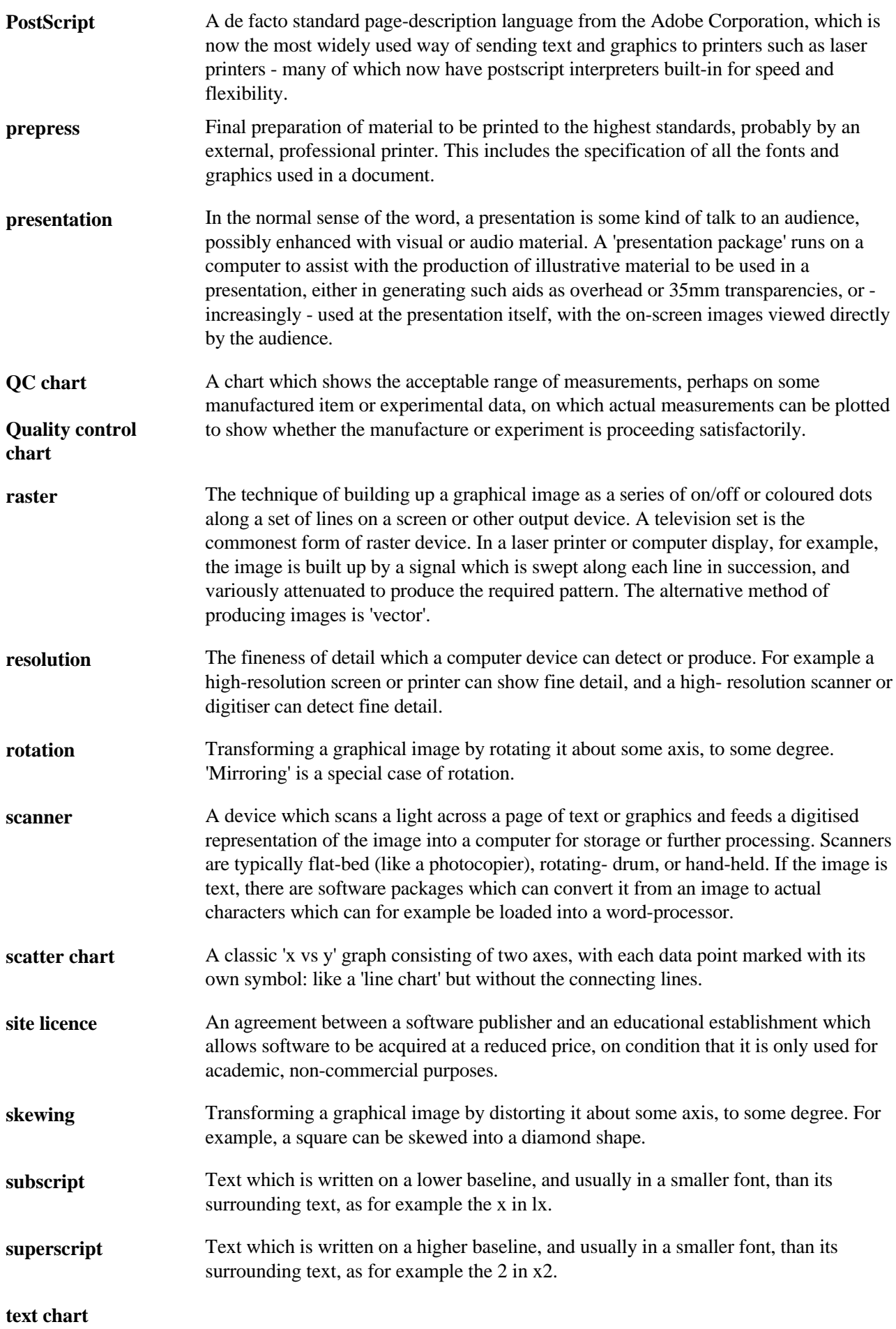

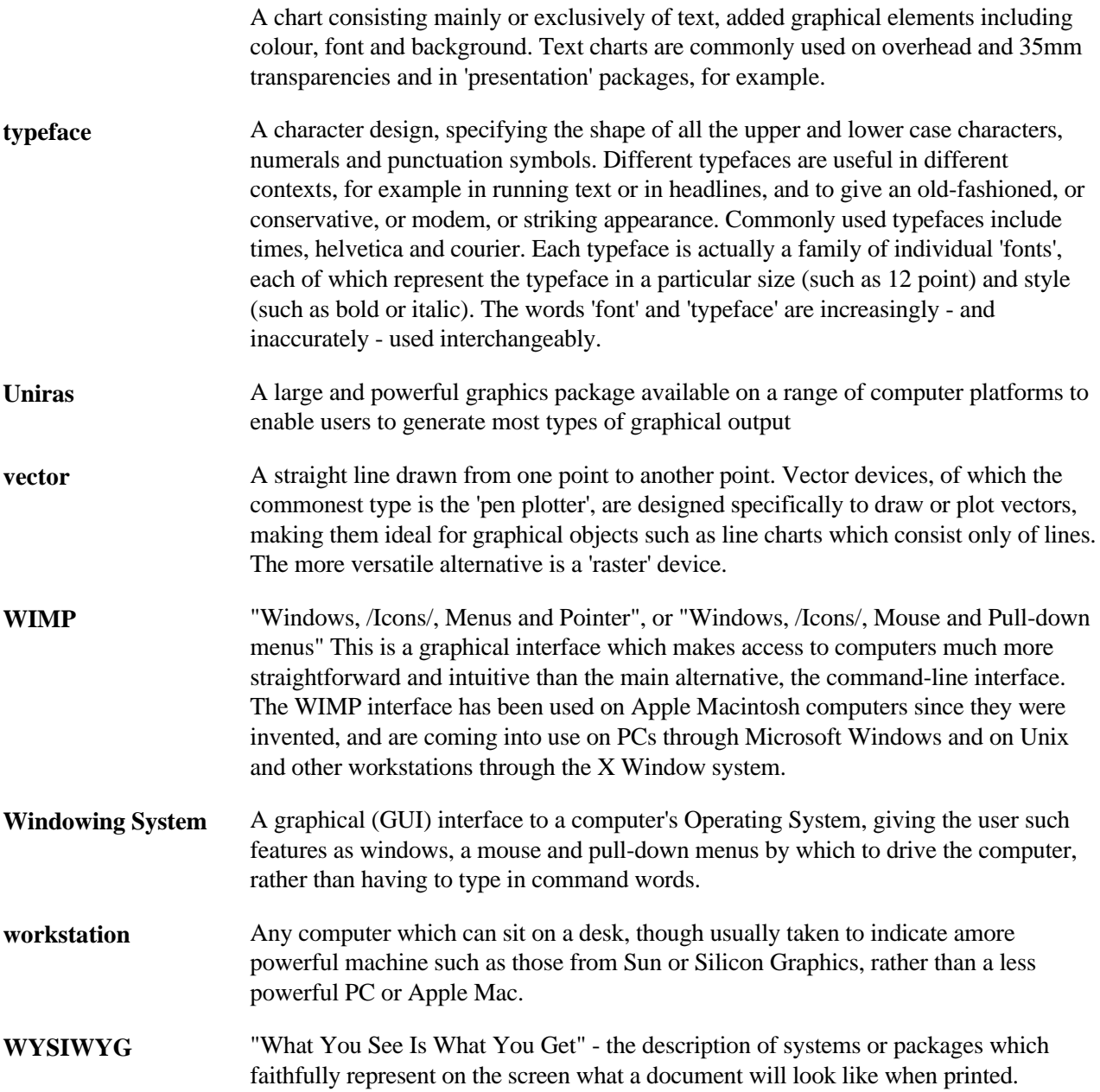